<span id="page-0-0"></span>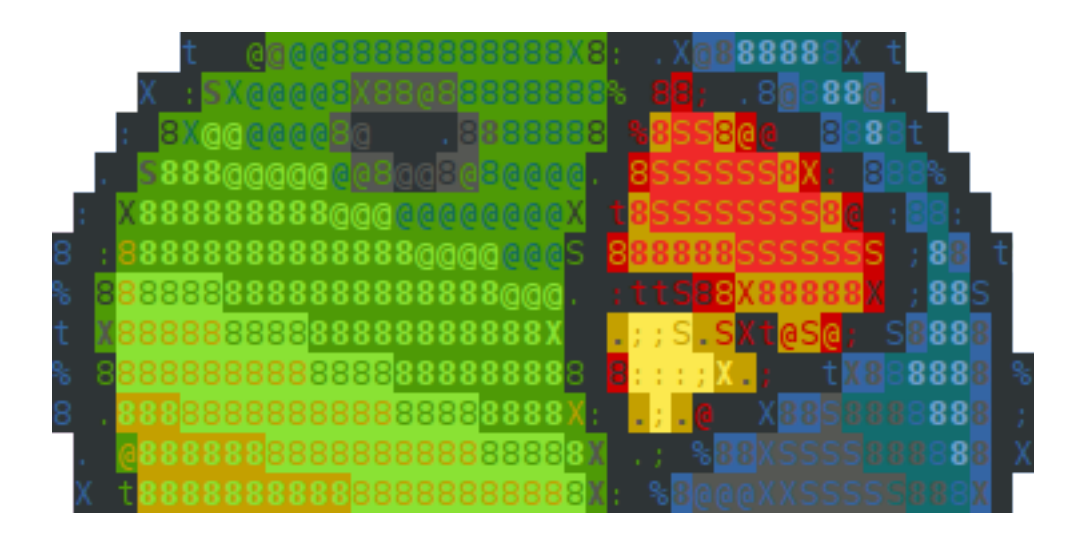

# **Moa Documentation**

*Release 0.10.15*

**Mark Fiers**

October 14, 2012

# **CONTENTS**

## *Lightweight, command line, workflows for bioinformatics*

Moa aims to assist a bioinformatician to organize, document, share, execute and repeat workflows in a command line environment without losing flexibility, and, at all times giving the user full access to all aspects of the workflow (see also *[Goals](#page-0-0)*).

#### NOTE: both the software and the manual are under development. Things might change.

# **CHAPTER**

**ONE**

# **QUICK LINKS**

- Source code: <https://github.com/mfiers/Moa>
- Issue tracker: <https://github.com/mfiers/Moa/issues> [\(old issue tracker\)](http://moamoa.lighthouseapp.com/projects/73665-moa/overview)
- Python Package Index: <http://pypi.python.org/pypi/moa/>

# **TABLE OF CONTENTS:**

# **2.1 Goals**

Moa aims to assist in achieving the following for a bioinformatics project:

• *Organized*:

Moa facilitates project organization by allowing at only one *job* per directory, and, by having all configuration, templates, data, and intermediate data available as files in this directory structure.

• *Documented*:

Moa provides the possibility to add a title, description and changelogs to each job.

• *Reproducible*

By having all templates and configuration copied into a workflow - the workflow does never change (unless the user wants it to), even if templates in the repository change. Moreover, all templates are easy to find  $&$  inspect so it is always clear what happened.

• *Reusable & Shareable*:

Moa provides reusable templates. New templates are easy to create, adapt and share. Workflows can be archived and reused with different data.

• *Flexible*:

Moa provides a good number of hooks to insert custom code into a workflow, making that code part of the workflow. This ensures maximum flexibility.

# **2.2 Introduction**

These days, generating massive amounts of data is an everyday element of biological research; and almost all projects have a bioinformatics components. Such embedded bioinformatics work commonly consists of chaining a number of 3rd party tools together, often with some data manipulation in between the steps. It is important to have such projects properly organized, particularly when a projects grows bigger.

There are many different ways to organize bioinformatics projects. Many bioinformaticians use the command line or tailor made scripts to organize and automate their work. This approach has obvious advantages, most importantly flexibility. Potential downsides to scripting are that a project easily becomes disorganized and untraceable unless measures are taken.

*Moa* aims to assist in organizing, automating and maintaining a command line bioinformatics project without loss of flexibility.

#### **2.2.1 Example**

The best way to understand how Moa can help you to achieve this is by an example. A Moa workflow consists of separate Moa jobs. A workflow is typically organised as a directory tree, where the structure of the tree reflects the structure of the project. So, Starting a Moa project starts with outlining a directory structure to contain the workflow:

```
$ mkdir test.project && cd test.project
$ mkdir 00.proteins
( copy or link some protein sequences into 00.proteins )
$ mkdir 10.blast
$ cd 10.blast
```
An important feature of Moa is that each separate analysis step is contained within a separate directory. Two Moa jobs never share a directory. This forces a Moa user to break a workflow down to atomic parts, which is typically beneficial to the organization and coherence of a workflow. The order of steps is easily ordered by prefixing directory names with a number. Note that these prefixes are not enforced by Moa; any alphabetical organization would work as well. Once a directory is created, a Moa job can be created:

\$ moa new blast -t "demo run"

All interaction with Moa is done through a single command: *moa*. It is, at all times, possible to get help on the use of the *moa* command by invoking *moa –help*. The command above creates a *BLAST* job titled "demo run" in the current directory. All Moa related files are stored in a (hidden) sub-directory names *.moa* (have a look!). A Moa job consists, amongst others, of a configuration file and a number of template files. All template files are copied into the *.moa* directory. This ensures that a workflow remains the same over time, even if the templates are updated (*moa refresh* would update a template to the latest version).

Another topic in which Moa tries to help is by embedding (some) documentation. In the above command line the *-t* parameter sets a mandatory project title (a job won't execute without a title).

Obviously, telling a Moa job to do a BLAST analysis is not enough, some variables will need to be set:

```
$ moa set db=/data/blast/db/nr
```
A few things could be noted here. Important is that you do not use spaces around the *=* sign. If you want to define a parameter with spaces, use quotes (*key="value with spaces"*), and be aware of bash interpretation. A safe way of entering complex parameters is by running *moa set db* and Moa will query you the value.

Another point is that Moa does not give you a response. You can check the current job configuration using *moa show*, which would at this moment result in something resembling:

```
db L /data/blast/db/nr
input E (undefined)
jobid L blast
title L demo run
```
Note the variable *db* and *title*, which were set earlier. If you run *show -a*, more parameters will be revealed, amongst which is *program*. We will now set two more variables:

```
$ moa set program=blastp
$ moa set input=../00.proteins/*.fasta
```
The last statement defines the input files to blast. Once all is set you can actually run the BLAST analysis with:

\$ moa run

Now Moa performs the BLAST analysis on the input files. The output can be found in the *out* subdirectory. As an extra, the Moa *blast* template generates a *blast\_report* file with simple one line report for the best five hits of each query sequence. If you, for example, would like to check for the presence of dicer genes in your query set, you could *grep* this file:

\$ grep -i dicer blast\_report

Command line operation of data files can be very powerful, and this would be a typical operation for a command line bioinformatician. Moa lets you capture this and thus make it a part of the pipeline. Try:

```
$ moa set postcommand
```
and, at the prompt enter:

```
postcommand:
> grep -i dicer blast_report > dicer.out
```
If you now rerun *moa*, the BLAST job will not be repeated, but the *postcommand* will be executed and a *dicer.out* file will be generated. (note, there is also a *precommand*)

## **2.3 Installation**

## **2.3.1 Prerequisites**

Moa is developed and tested on [Ubuntu](http://www.ubuntu.com) and [RHEL](http://www.redhat.com) and is expected to operate without much problems on all modern Linux distributions. Moa has the following prerequisites (and a large number more for all templates). The version numbers are an indication, not strict prerequisites. Other, even older, versions might work.

- $\bullet$  [Gnu Make](http://www.gnu.org/software/make/)  $(3.81)$
- [Git](http://git-scm.com/) (1.6). Necessary either to download the Moa software from github, or, to make use of the integrated version control.
- [Python](http://python.org) (2.6). Moa is not tested with other versions of Python
- [Bash](http://www.gnu.org/software/bash/) (4.1.2). Many of the embedded scripts expect the Bash shell.
- [Gnu Make Standard Library](http://sourceforge.net/gsml) (GSML). A set of standard routines for Gnu Make. GSML is distributed together with Moa.
- A number of support scripts & templates depend on [Biopython.](http://biopython.org/wiki/Main_Page) Consider installing it before starting to use Moa.

• *Python-dev*: the Python development package. A few prerequisites installed by easy\_install try to compile C libraries, and need this. Although all of them have backup, python only, alteratives; from a performace perspective it is probably smart to have this installed:

sudo apt-get install python-dev

• *python-yaml*: Again - this is not really necessary, but will improve performace:

sudo apt-get install python-yaml

• Python easy install is the preferred way to install Moa and a number of further prerequisites.

#### **2.3.2 Installing Moa using easy\_install**

#### Easy:

sudo easy\_install moa

The commandline will install moa and a number of other python libraries

There is a number of other prerequisites Moa requires the following modules to be installed:

- [pyyaml](http://pyyaml.org/wiki/PyYAML)
- [Jinja2](http://jinja.pocoo.org/2/)
- [Ruffus](http://code.google.com/p/ruffus/)
- [gitpython](http://gitorious.org/git-python)
- [Yaco](http://mfiers.github.com/Moa/api/Yaco.html)
- [fist](http://mfiers.github.com/Moa/api/fist.html)
- 'unittest2 http://pypi.python.org/pypi/unittest2'\_
- 'lockfile http://pypi.python.org/pypi/lockfile'\_

These can be installed using install Moa:

easy\_install-2.6 moa

Not part of the list of prerequisites are the following libraries, which you'll only need if you are planning to run the web interface:

- [ElementTree](http://effbot.org/zone/element-index.htm)
- [Markdown](http://freewisdom.org/projects/python-markdown/)

Note - these can be installed using easy install:

```
$ sudo easy_install-2.6 ElementTree
$ sudo easy_install-2.6 Markdown
```
#### **2.3.3 Bioinformatics tools**

Each of the wrapped tools requires the tools to be present. Usually, Moa expects all tools to be present & executable on the system PATH. The standard Moa distribution comes with wrappers for:

• Blast

- BWA
- Bowtie
- Soap

and many more

#### **2.3.4 Installation from source**

Moa is hosted on and can be installed from [github:](http://github.com/mfiers/Moa)

```
cd \simgit clone git://github.com/mfiers/Moa.git moa
```
## **2.3.5 Configuration**

Configuration of Moa is simple, and can be done by sourcing the *moainit* script:

. ~/moa/bin/moainit

(Note the dot!, alternatively use: source ~/moa/bin/moainit)

It is probably a good idea to add this line to your ~/.bashrc for future sessions.

Moa should now work, try *moa –help* or, for a more extensive test: *moa unittest*

If your default python version is NOT *python2.6* or *python2.7* there are a few options that you can pursue:

- change the hashbang of the *moa* script
- define an alias in your *~/.bashrc*: *alias moa='python2.6 moa'*
- create a symlink to python2.6 in your ~/bin directory and make sure that that is first in your path.

#### **2.3.6 Installing the web interface**

Note - this is a little experimental - you will need to experiment a little to get it working. Start with installing apache2.

Then - assuming that: \* Your Moa work directory is under /home/moa/work \* Your Moa is installed in /opt/moa Create a file in */etc/apache2/conf.d/moa.conf* with the following approximate contents:

```
Alias /moa/data /home/moa/work
<Directory /home/moa/work>
  Options +Indexes +FollowSymLinks
   Order allow,deny
  Allow from all
   SetEnv MOADATAROOT /home/moa/work
   SetEnv MOAWEBROOT /moa/data
   IndexOptions FoldersFirst SuppressRules HTMLTable IconHeight=24 SuppressHTMLPreamble
   HeaderName /moa/cgi/indexHeader.cgi
   ReadmeName /moa/html/indexFooter.html
```

```
</Directory>
ScriptAlias /moa/cgi/ /opt/moa/www/cgi/
<Directory /opt/moa/www/cgi/>
    AddType text/html .cgi
    Order allow,deny
    Allow from all
    SetEnv MOABASE /opt/moa
</Directory>
Alias /moa/html/ /opt/moa/www/html/
<Directory /opt/moa/www/html>
    Order allow,deny
    Allow from all
    Options +Indexes
</Directory>
```
You might want to check the shebang of */opt/moa/www/cgi/indexHeader.cgi* depending on your system configuration. Restart apache and it should work

## **2.4 Three core templates**

Moa comes with a list of templates (see *templates*). The three most important, flexible templates of these that allow you to embed custom code (called *process*) in your project are:

*simple*:

Simply executes *process* as a bash one-liner

*map*:

Takes a set of in- and output files and executes the custom commands for each in- and output file (using the [Jinja2](http://jinja.pocoo.org/docs/) template language).

*reduce*:

Takes a set of input files and a single output file and executes the custom commands with all input file, generating the output files.

Since *simple*, *map* and *reduce* have proven to be quite central to how Moa operates they come with their own shortcut commands (*moa simple*, *moa map* and *moa reduce*). These command query the user directly for the parameters instead of having to define this manually.

For example, a *simple* job:

```
$ mkdir simple_test && cd simple_test
$ moa simple -t 'Generate some files'
process:
> for x in 'seq 1 5'; do touch test. $x; done
$ moa run
S<sub>1s</sub>test.1 test.2 test.3 test.4 test.5
```
Note that you can make your *process* as complicated as you like. Alternatively, you can write a script that you call from *process*.

A map job would work like this:

```
$ mkdir ../map test && cd ../map test
$ moa map -t 'Map some files'
process:
> echo {{ input }} ; echo {{ input }} > {{ output }}
input:
> ../simple_test/test.*
output:
> ./out.*
$ moa run
../simple test/test.3
../simple_test/test.1
../simple_test/test.5
../simple_test/test.2
../simple_test/test.
Moa: Success executing "run" (<1 sec)
$ 1sout.1 out.2 out.3 out.4 out.5
$ cat out.1
../simple test/test.1
```
Moa tracks which input file generates which outputfile. So, if you would like to repeat one of the jobs you'll need to delete the output file & rerun *moa*:

```
$ rm out.3
$ moa run
../simple_test/test.3
Moa: Success executing "run" (<1 sec)
```
And a *reduce* example:

```
$ mkdir ../reduce_test && cd ../reduce_test
$ moa reduce -t 'Reduce some files'
process:
> echo {{ " ".join(input) }} >> {{ output }}
input:
> ../map_test/out.*
output:
> ./reduce_out
$ moa run
Moa: Success executing "run" (<1 sec)
$ ls
reduce_out
$ cat reduce_out
../map_test/out.1 ../map_test/out.3 ../map_test/out.4 ../map_test/out.5 ../map_test/out.2
```
NOTE: both the software and the manual are under development. Expect things to change.

## **2.5 How to write a template**

A MOA template is made up of a .moa file and a .jinja2 (or .mk) file.

The .moa file mainly contains input-output file sets and parameter options used for the bash command(s). Some of these options have default values which the user can change while constructing the job.

The  $\cdot$  jin ja2 file includes information to structure the command(s). It is written in [jinja,](http://jinja.pocoo.org) which is a templating language for python and is simple to write and easy to understand.

These files are used by the backend, currently *ruffus*, that manages file set and parameter dependencies to make pipelines and render commands to the bash prompt. Initially, *GNU make* was the backend used. It is very powerful but some of its limitations and its complexity led to including *ruffus* as an option for the backend as well.

The easiest way to write a moa template is to edit an existing template to suit your requirements. This involves understanding the parts of an existing template.

The bwa\_aln template is used as an example below. Just as a background, the *bwa aln* command takes a FASTQ file as input and aligns it to a reference genome that was previously indexed. The output is a .sai file with the alignments.

The bwa\_aln.moa file has some main components:

• *Backend*

```
backend: ruff
```
This is 'ruff' which means that [ruffus](http://www.ruffus.org.uk/) is used in the python script at a lower level to read the template .moa and .jinja2 file, and render the corresponding commands to the bash prompt.

• *Commands*

```
commands:
 run:
   mode: map
   help: run bwa aln
 clean:
   mode: simple
    help: Remove all job data, not the Moa job itself, note that this must be imple
```
This indicates the function names that you will later define. In the example above, there are 2 commands- run and clean, so moa run or moa clean on the command prompt in the job directory would execute these functions.

```
• Filesets
```

```
filesets:
 input:
    category: input
    extension: fq
   help: Fastq input files
    glob: '*'
    optional: false
   type: set
 output:
    category: output
    dir: .
    extension: sai
    glob: '{{ input_glob }}'
    source: input
    type: map
```
Like the name, each filesets refer to a set of files in a single directory. The bwa\_aln template shows 2 filesets: input and output.

– *Category*: is essentially used to separate input from output.

- *Extension*: refers to the type of file(s) required or generated.
- *Glob*: searches for files with a specified pattern. Moa, by default (glob= \*) automatically processes all files of the specified input extension in the directory specified. By specifying a glob, Moa will only process those files whose name pattern matches what is in the glob.
- *Type*: refers to the data type of the fileset or parameter.

A fileset can either be of set or map type. The type set refers to a simple set of files in a directory. The type map refers to a set of files that are linked to what their source value is. In the above code, the output fileset is mapped to the input fileset.

- *Dir*: the directory of the output fileset is '.', which means that the output files will be placed in the current working directory.
- *Parameter category order*

```
parameter_category_order:
  -''
```

```
- input
```
- system
- advanced
- *Parameters*

```
mismatch_penalty:
  category: ''
  default: 3
  help: mismatch penalty
  optional: true
  type: integer
```
They are the variables/options that specify a command.

- *Category*:
- *Default*: is the value that is used by default if not changed by the user.
- *Optional*: specifies if it is necessary for the user to fill in a value for the variable. If optional is false, the user has to indicate a value for the parameter in order to execute the job.
- *Type*: specifies the data type of the variable eg. integer, string, boolean.
- *Moa\_id*

moa\_id: bwa\_aln

is supposed to be the same as the filename. Ideally something descriptive (eg. bwa\_aln). This is used to later link to the other template file.

The other template file is "bwa\_aln.jinja2" which is written in [jinja,](http://jinja.pocoo.org) a templating language for python. *Note that the jinja2 file name is the same as the moa file name.*

Important features of the bwa\_aln.jinja2 file are:

• The three hash's (###) specify the start of a function and are followed by the function name. In our bwa aln example, we have defined 2 funtions: run and clean.

### run

• This defination is followed by a set of commands which you would want to be executed when you type moa run or moa\_clean in the bwa\_aln job directory. The commands in our example file look the same as what you would put in the command prompt but the values of the parameters are bought from the .moa file and hence it's value is replaced by the parameter name.

```
bwa aln {{db}} \
               -n {{edit_dist_missing_prob}} \
                . The contract of the contract of the contract of the contract of the contract of the contract of the contract of the contract of the contract of the contract of the contract of the contract of the contract of the contrac
                . The contract of the contract of the contract of the contract of the contract of the contract of the contract of the contract of the contract of the contract of the contract of the contract of the contract of the contrac
                . The contract of the contract of the contract of the contract of the contract of the contract of the contract of the contract of the contract of the contract of the contract of the contract of the contract of the contrac
                \{ \{ \text{input } \} \}-f {{ output}}
```
• It is also possible to add if-else statements or other computing blocks in accordance with the design language.

{% if color\_space %} -c {% endif %}

## **2.6 Command reference**

## **2.6.1 moa !**

Assign the last issued command to "process" parameter

Usage:

moa !

#### Description:

Set the *process* parameter to the last issued command. If a moa job exists in the current directory, then the *process* parameter is set without questions. (even if the Moa job in question does not use the *process* parameter). If no moa job exists, a *simple* job is created first.

*Note:* This works only when using *bash* and if *moainit* is sourced properly. *moainit* defines a bash function *\_moa\_prompt* that is called every time a command is issued (using *\$PROMPT\_COMMAND*). The *\_moa\_prompt* function takes the last command from the bash history and stores it in *~/.config/moa/last.command*. Additionally, the *\_moa\_prompt* function stores all commands issued in a Moa directory in *.moa/local\_bash\_history*.

## **2.6.2 moa archive**

Archive a job,

#### Description:

Archive a job, or tree with jobs for later execution.

This command stores only those files that are necessary for execution of this job, that is: templates  $\&$ configuration. In & output files, and any other file are ignored. An exception to this are all files that start with 'moa.'

Usage:

```
moa archive
or:
moa archive [NAME]
```
an archive name can be omitted when the command is issued in a directory with a moa job, in which case the name is derived from the *jobid* parameter

It is possible to run this command recursively with the *-r* parameter - in which case all (moa job containing) subdirectories are included in the archive.

As an alternative application you can specify the *–template*.

## **2.6.3 moa blog**

Maintain a blog (blog.md)

Usage:

moa blog

#### Description:

Allows a user to maintain a blog for this job (in Blog.md).

Use it as follows:

```
$ moa blog
Enter your blog message (ctrl-d on an empty line to finish)
... enter your message here ..
```
[ctrl-d]

Note: the ctrl-d needs to be given on an empty line. The text is appended to moa.desciption. In the web interface this is converted to [Markdown.](http://daringfireball.net/projects/markdown/markdown.)

## **2.6.4 moa change**

Maintain a changelog file (changelog.md)

Usage:

moa blog

#### Description:

Allows a user to enter a short note that is appended to Changelog.md (including a timestamp). Use it as follows:

```
$ moa change
Enter your changelog message (ctrl-d on an empty line to finish)
... enter your message here ..
[ctrl-d]
```
Note: the ctrl-d needs to be given on an empty line. The text is appended to moa.desciption. In the web interface this is converted to [Markdown.](http://daringfireball.net/projects/markdown/markdown.)

## **2.6.5 moa cp**

Copy a moa job

#### Description:

Copy a moa job, or a tree with jobs.

moa cp copies only those files defining a job: the template files and the job configuration. Additionaly, all files in the moa directory that start with *moa.* (for example *moa.description* are copied as well. Data and log files are not copied!

The command has two modes of operation. The first is:

```
moa cp 10.from 20.to
```
copies the moa job in 10.from to a newly created 20.to directory. If the *20.to* directory already exists, a new directory is created in *20.to/10.from*. As an shortcut one can use:

```
moa cp 10.from 20
```
in which case the job will be copied to the *20.from* directory.

If the source (*10.from*) directory is not a Moa job, the command exits with an error.

The second mode of operation is recursive copying:

```
moa cp -r 10.from 20.to
```
in which case all subdirectories under 10.from are traversed and copied - if a directory contains a Moa job.

::TODO.. Warn for changing file & dir links

## **2.6.6 moa err**

Returns stderr of the last moa run

## **2.6.7 moa files**

Show an overview of the files for this job

#### Description:

moa files - Display discovered & inferred files for this job

Usage:

moa files

Display a list of all files discovered (for input & prerequisite type filesets) and inferred from these for map type filesets.

## **2.6.8 moa gitadd**

Add the current job to the git repository

#### Description:

Add a job to the git repository

## **2.6.9 moa gitlog**

display a nicely formatted git log

#### Description:

Print a log to screen

## **2.6.10 moa gittag**

Tag the current version

## **2.6.11 moa help**

Display help for a template

## **2.6.12 moa kill**

Kill a job

#### Description:

See if a job is running, if so - kill it

## **2.6.13 moa list**

Print a list of all known templates

Description:

moa list - Print a list of all known templates

Usage:

moa list moa list -l

Print a list of all templates known to this moa installation. If the option '-l' is used, a short description for each tempalte is printed as well.

## **2.6.14 moa lock**

Lock this job - prevent execution

## **2.6.15 moa log**

Show the logs for this job

#### Description:

moa lcog - show a log of the most recent moa calls

Usage:

moa log [LINES]

Shows a log of moa commands executed. Only commands with an impact on the pipeline are logged, such as *moa run* & *moa set*. The number of log entries to display can be controlled with the optional LINES parameter.

## **2.6.16 moa map**

Create a "map" adhoc analysis

Usage:

moa map -t "title" -- echo "do something"

#### Description:

Anything after *–* will be stored in the *process* variable. If *–* is omitted, Moa will query the user.

Moa will also query the user for input & output files. An example session:

```
$ moa map -t 'test map'
process:
> echo 'processing {{ input }} {{ output }}'
input:
> ../10.input/*.txt
output:
>./*.out
```
Assuming you have a number of *\*.txt* files in the *../10/input/* directory, you will see, upon running:

```
processing ../10.input/test.01.txt ./test.01.out
processing ../10.input/test.02.txt ./test.02.out
processing ../10.input/test.03.txt ./test.03.out
...
```
If the output file exists, and is newer than the input file, the process will not be executed for that specific pair. If you need the job to be repeated, you should either delete the output files or *touch* the input files.

## **2.6.17 moa mv**

Rename/renumber/move a job

#### Description:

Renumber or rename a moa job..

## **2.6.18 moa new**

Create a new Moa job

#### Description:

moa new

Usage:

moa new TEMPLATE\_NAME -t 'a descriptive title'

## **2.6.19 moa out**

Returns stdout of the last moa run

## **2.6.20 moa pause**

Pause a job

Description:

pause a running job

## **2.6.21 moa postcommand**

Run the postcommand Usage: moa postcommand

Description:

Execute the *postcommand*

## **2.6.22 moa precommand**

Run the precommand Usage: moa pprecommand

## Description:

Execute the *precommand*

## **2.6.23 moa readme**

Edit the Readme.md file for this job Usage:

moa readme

#### Description:

Edit the Readme.md file - you could, obviously, also edit the file yourself.

## **2.6.24 moa reduce**

Create a "reduce" adhoc analysis

Usage:

moa reduce -t "title" -- echo "do something"

#### Description:

Create a 'reduce' adhoc job.

There are a number of ways this command can be used:

\$ moa reduce -t 'a title' -- echo 'define a command'

Anything after *–* will be the executable command. If omitted, Moa will query the user for a command.

Moa will also query the user for input & output files. An example session:

```
$ moa map -t 'something intelligent'
process:
> echo 'processing {{ input }} {{ output }}'
input:
> ../10.input/*.txt
output:
> ./*.out
```
Assuming you have a number of text files in the *../10/input/* directory, you will see, upon running:

```
processing ../10.input/test.01.txt ./test.01.out
processing ../10.input/test.02.txt ./test.02.out
processing ../10.input/test.03.txt ./test.03.out
...
```
## **2.6.25 moa refresh**

Reload the template

#### Description:

Refresh the template - i.e. reload the template from the central repository.

#### **2.6.26 moa report**

generate a report for this job

## **2.6.27 moa resume**

Resume a job

#### Description:

pause a running job

## **2.6.28 moa set**

Set, change or remove variables

Usage:

moa set [KEY] [KEY=VALUE]

#### Description:

This command can be used in a number of ways:

```
moa set PARAMETER_NAME=PARAMETER_VALUE
moa set PARAMETER_NAME='PARAMETER VALUE WITH SPACES'
moa set PARAMETER_NAME
```
In the first two forms, moa sets the parameter *PARAMETER\_NAME* to the *PARAMETER\_VALUE*. In the latter form, Moa will present the user with a prompt to enter a value. Note that the first two forms the full command lines will be processed by bash, which can either create complications or prove very useful. Take care to escape variables that you do not want to be expandend and use single quotes where you can.

## **2.6.29 moa show**

Show configuration

Usage:

moa show

#### Description:

Show all parameters know to this job. Parameters in bold are specifically configured for this job (as opposed to those parameters that are set to their default value). Parameters in red are not configured, but need to be for the template to operate. Parameters in blue are not configured either, but are optional.

## **2.6.30 moa simple**

Create a "simple" adhoc analysis

Usage:

moa simple -t "title" -- echo "do something"

#### Description:

Create a 'simple' adhoc job. Simple meaning that no in or output files are tracked.

There are a number of ways this command can be used:

moa simple -t 'a title' -- echo 'define a command'

Anything after *–* will be the executable command. Note that bash will attempt to process the command line. A safer method is:

moa simple -t 'a title'

Moa will query you for a command to execute (the parameter *process*).

#### **2.6.31 moa status**

Show the state of the current job

Description:

moa status - print out a status status message

Usage:

moa status

## **2.6.32 moa test**

Test the currennt configuration

#### **2.6.33 moa tree**

display a directory tree

## **2.6.34 moa unittest**

Run Moa unittests

## **2.6.35 moa unlock**

Unlock this job

#### **2.6.36 moa unset**

Remove a variable

Usage:

moa unset KEY

#### Description:

Remove a configured parameter from this job. In the parameter was defined by the job template, it reverts back to the default value. If it was an ad-hoc parameter, it is lost from the configuration.

## **2.6.37 moa version**

Print the moa version

Description:

moa version - Print the moa version number

## **2.6.38 msp**

moa set process Usage: msp this is an alias for the often used: moa set process

# **2.7 Templates**

Contents:

## **2.7.1 abyss\_pe**

Run Abysspe

## **Commands**

clean Remove all job data run Execute abysspe in paired-end mode

## **Filesets**

fq\_forward fastq input files directory - forward fq\_reverse fastq input files directory - reverse

> *type*: *map source*: *fq\_forward category*: *input optional*: *True pattern*: *\*/\*\_2.fq*

output soap denovo output file

*type*: *single category*: *output optional*: *True pattern*: *{}*

#### **Parameters**

joinpairs number of pairs needed to consider joining two contigs

*type*: *integer default*: *10 optional*: *True*

kmer kmer size

*type*: *integer default*: *31 optional*: *True*

threads no threads to use

*type*: *integer default*: *3 optional*: *True*

## **miscellaneous**

Backend ruff Author Mark Fiers Creation date Mon, 21 Nov 2011 12:47:16 Modification date Mon, 21 Nov 2011 12:47:22

## **2.7.2 abyss\_se**

Run Abysspe

#### **Commands**

clean Remove all job data

run Execute abyss se

## **Filesets**

input fastq input files directory output soap denovo output file

> *type*: *single category*: *output optional*: *True pattern*: *{}*

## **Parameters**

kmer kmer size

*type*: *integer default*: *31 optional*: *True*

#### threads no threads to use

*type*: *integer default*: *3 optional*: *True*

## **miscellaneous**

Backend ruff Author Mark Fiers Creation date Mon, 21 Nov 2011 12:47:16 Modification date Mon, 21 Nov 2011 12:47:22

## **2.7.3 adhoc**

## Execute an ad hoc analysis

The *adhoc* template assists in running one-liners - possibly on a set of input files

## **Commands**

clean Remove all job data, not the Moa job itself, note that this must be implemented by the template. run *no help defined*

#### **Filesets**

input Input files for adhoc

#### **Parameters**

#### mode

operation mode: *seq*, sequential: process the input files one by one; *par*, parallel: process the input files in parallel (use with *-j*); *all*: process all input files at once (use *\$^* in *adhoc\_process*) and *simple*: Ignore input files, just execute *adhoc\_process* once.

*type*: *set default*: *simple optional*: *True*

name\_sed A sed expression which can be used to derive the output file name for each input file (excluding the path). The sed expression is executed for each input file name, and the result is available as \$t in the \$(adhoc\_process) statement. Make sure that you use single quotes when specifying this on the command line

*type*: *string default*: *s/a/a/ optional*: *True*

output\_dir Output subdirectory

- *type*: *directory default*: *. optional*: *True*
- **process** Command to execute for each input file. The path to the input file is available as  $\frac{1}{5}$  and the output file as \$t. (it is not mandatory to use both parameters, for example "cat \$< > output" would concatenate all files into one big file

*type*: *string default*: *echo "needs a sensbile command" optional*: *True*

touch use touch files to track if input files have changed.

*type*: *set default*: *T optional*: *True*

## **miscellaneous**

Backend gnumake Author Mark Fiers Creation date Wed Nov 10 07:56:48 2010 Modification date Wed Nov 10 07:56:48 2010

## **2.7.4 bamextract**

## bamextract

Extract a region from a BAM file

## **Commands**

clean Remove all job data, not the Moa job itself, note that this must be implemented by the template. run Extract a region from a BAM file

## **Filesets**

bam BAM input

*type*: *single category*: *input optional*: *False pattern*: *{}*

regions List with regions to extract (id seqid start stop)

*type*: *single category*: *input optional*: *True pattern*: *{}*

## **Parameters**

flank flanking region to extract

*type*: *integer default*: *100 optional*: *{}*

## **miscellaneous**

Backend ruff Author Mark Fiers Creation date Wed Nov 10 07:56:48 2010 Modification date Wed Nov 10 07:56:48 2010

## **2.7.5 bartab**

#### Bartab

BARTAB - a tool to process sff files

#### **Commands**

clean Remove all job data, not the Moa job itself, note that this must be implemented by the template. run

#### **Parameters**

extra\_parameters extra parameters to feed bartab

*type*: *string default*: '' *optional*: *True*

#### forward\_primer remove forward primer

*type*: *string default*: '' *optional*: *True*

in input file for bartab

*type*: *file default*: '' *optional*: *False* map A file mapping barcodes to metadata

*type*: *file default*: '' *optional*: *True*

#### min\_length minimun acceptable sequence length

*type*: *integer default*: *50 optional*: *True*

#### out base output name

*type*: *integer default*: *bartab optional*: *True*

#### qin Quality scores for the input fasta file

*type*: *file default*: '' *optional*: *True*

## reverse\_primer remove reverse primer

*type*: *string default*: '' *optional*: *True*

## trim Trim barcode

*type*: *set default*: *T optional*: *True*

#### **miscellaneous**

Backend gnumake Author Mark Fiers Creation date Wed Nov 10 07:56:48 2010 Modification date Wed Nov 10 07:56:48 2010

## **2.7.6 bdbb**

#### Bidirectional best BLAST hit

Discover the bidirectional best blast hit between two sets of sequences

#### **Commands**

clean Remove all job data, not the Moa job itself, note that this must be implemented by the template. run generate a list of bidirectional best blast hits between two databases of sequences

## **Filesets**

input a First multi fasta input set

*type*: *single category*: *input optional*: *False pattern*: *\*/\*.fasta*

#### input\_b Second multi fasta input set

*type*: *single category*: *input optional*: *False pattern*: *\*/\*.fasta*

#### output List of bidirectional best blasts hits

*type*: *map source*: *input\_a category*: *output optional*: *True pattern*: *\*/\*.list*

## **Parameters**

eval e value cutoff

*type*: *float default*: *1e-10 optional*: *True*

#### extract Extract the identified sequences from the input fasta files

*type*: *boolean default*: *False optional*: *True*

## nothreads Threads to run blast with with

*type*: *integer default*: *4 optional*: *True*

#### protein Is this a protein set

*type*: *boolean default*: *False optional*: *True*

#### tblastx If this is a nucleotide set, use tblastx?? (otherwise use blastn)

*type*: *boolean default*: *F optional*: *True*

## **miscellaneous**

Backend ruff Author Mark Fiers Creation date Wed Nov 10 07:56:48 2010 Modification date unknown

#### **2.7.7 bfast\_aln**

Generate bam format alignments using bfast

#### **Commands**

clean Remove all job data, not the Moa job itself run run bfast match, localalign, postprocess commands

#### **Filesets**

fa\_input fasta input file

fq\_input fastq input files

#### output\_aln

*type*: *map source*: *fq\_input category*: *output optional*: *{} pattern*: *./\*.aln*

#### output\_bam

*type*: *map source*: *fq\_input category*: *output optional*: *{} pattern*: *./\*.bam*

#### **Parameters**

algorithm\_colour\_space true -> colour space, false -> NT space

*type*: *boolean default*: *False optional*: *True*

#### avg\_mism\_qual Specifies the average mismatch quality

*type*: *integer default*: *10 optional*: *True*

#### extra\_params\_localalign Any extra parameters for the localalign command
*type*: *string default*: '' *optional*: *True*

extra\_params\_match Any extra parameters for the match command

*type*: *string default*: '' *optional*: *True*

extra\_params\_postprocess Any extra parameters for the postprocess command

*type*: *string default*: '' *optional*: *True*

## min\_mapping\_qual Specifies to remove low mapping quality alignments

*type*: *integer default*: *-2147483648 optional*: *True*

## min\_norm\_score Specifies to remove low (alignment) scoring alignments

*type*: *integer default*: *-2147483648 optional*: *True*

## output\_format 0 - BAF, 1 - SAM

*type*: *integer default*: *1 optional*: *True*

## paired\_opp\_strands Specifies that paired reads are on opposite strands

*type*: *boolean*

*default*: *False optional*: *True*

pairing\_std\_dev Specifies the pairing distance standard deviation to examine when recuing

*type*: *float default*: *2.0 optional*: *True*

#### print\_params print program parameters

*type*: *boolean default*: *False optional*: *True*

### thread\_num Specifies the number of threads to use

*type*: *integer default*: *1 optional*: *True*

## timing\_information specifies output timing information

*type*: *boolean default*: *True optional*: *True*

#### ungapped\_aln Do ungapped local alignment

*type*: *boolean default*: *False optional*: *True*

ungapped\_pairing\_rescue Specifies that ungapped pairing rescue should be performed

*type*: *boolean default*: *False* *optional*: *True*

unpaired\_reads True value specifies that pairing should not be performed

*type*: *boolean default*: *False optional*: *True*

#### usage\_summary Display usage summary (help)

*type*: *boolean default*: *False optional*: *True*

which\_strand 0 - consider both strands, 1 - forwards strand only, 2 - reverse strand only

*type*: *integer default*: *0 optional*: *True*

### **miscellaneous**

Backend ruff Author Yogini Idnani, Mark Fiers Creation date Wed Feb 15 10:06:48 2011 Modification date unknown

# **2.7.8 bfast\_db**

Generate db index files for aligning reads with bfast

## **Commands**

clean Remove all job data, not the Moa job itself run run bfast fasta2brg and index commands

## **Filesets**

fa\_input fasta input file

#### **Parameters**

algorithm\_colour\_space true -> colour space, false -> NT space

*type*: *boolean default*: *False optional*: *True*

depth The depth of the splitting(d). The index will be split into  $4^{\wedge}d$  parts.

*type*: *integer default*: *0 optional*: *True*

### extra\_params Any extra parameters

*type*: *string default*: '' *optional*: *True*

hash\_width The hash width for the index (recommended from manual  $= 14$ )

*type*: *integer default*: *{} optional*: *False*

index\_num Specifies this is the ith index you are creating

*type*: *integer default*: *1 optional*: *True*

mask The mask or spaced seed to use.

*type*: *string default*: *{} optional*: *False*

#### print\_params print program parameters

*type*: *boolean default*: *False optional*: *True*

#### thread\_num Specifies the number of threads to use

*type*: *integer default*: *1 optional*: *True*

#### timing\_information specifies output timing information

*type*: *boolean default*: *True optional*: *True*

#### usage\_summary Display usage summary (help)

*type*: *boolean default*: *False optional*: *True*

## **miscellaneous**

Backend ruff Author Yogini Idnani, Mark Fiers Creation date Wed Feb 15 10:06:48 2011 Modification date unknown

## **2.7.9 blast**

#### Basic Local Alignment Tool

Wraps BLAST [[Alt90]], probably the most popular similarity search tool in bioinformatics.

## **Commands**

clean Remove all job data, not the Moa job itself, note that this must be implemented by the template.

report Generate a text BLAST report.

run Running BLAST takes an input directory, determines what sequences are present and executes BLAST on each of these. Moa BLAST is configured to create XML output (as opposed to the standard text based output) in the out directory. The output XML is subsequently converted to GFF3 by the custom blast2gff script (using BioPython). Additionally, a simple text report is created.

## **Filesets**

db Blast database

*type*: *single category*: *prerequisite optional*: *False pattern*: *\*/\**

#### input Directory with the input files for BLAST, in Fasta format

#### outgff

*type*: *map source*: *input category*: *output optional*: *True pattern*: *gff/\*.gff*

#### output

*type*: *map source*: *input category*: *output optional*: *True pattern*: *out/\*.out*

## **Parameters**

eval e value cutoff

*type*: *float default*: *1e-10 optional*: *True* gff\_blasthit (T,\*\*F\*\*) - export an extra blasthit feature to the created gff, grouping all hsp (match) features.

*type*: *set default*: *F optional*: *True*

gff\_source source field to use in the gff

*type*: *string default*: *BLAST optional*: *True*

nohits number of hits to report

*type*: *integer default*: *50 optional*: *True*

nothreads threads to run blast with (note the overlap with the Make -j parameter)

*type*: *integer default*: *2 optional*: *True*

program blast program to use (default: blastn)

*type*: *set default*: *blastn optional*: *True*

# **miscellaneous**

Backend ruff Author Mark Fiers Creation date Wed Nov 10 07:56:48 2010 Modification date Wed Nov 10 07:56:48 2010

## **2.7.10 blastdb**

### **Commands**

clean Remove all job data, not the Moa job itself, note that this must be implemented by the template. run Takes either a set of fasta files or a single multi-fasta input file and creates a BLAST database.

### **Filesets**

#### dbname

*type*: *map source*: *input category*: *output optional*: *{} pattern*: *./db*

input The file with all input FASTA sequences for the blastdb.

*type*: *single category*: *input optional*: *False pattern*: *\*/\*.fasta*

## **Parameters**

protein Protein database? (T)rue) or not (F)alse (default: F)

*type*: *set default*: *F optional*: *True*

## **miscellaneous**

Backend ruff Author Mark Fiers Creation date Wed Nov 10 07:56:48 2010 Modification date Tue, 03 Jan 2012 15:00:23

# **2.7.11 blat**

### Blat

Run BLAT on an set of input files (query) vs a database.

# **Commands**

clean Remove all job data, not the Moa job itself, note that this must be implemented by the template. run *no help defined*

# **Parameters**

db type of the database (dna, prot or dnax)

*type*: *set default*: '' *optional*: *False*

db id list a sorted list of db ids and descriptions, enhances the report generated

*type*: *file default*: '' *optional*: *True*

db\_type type of the database (dna, prot or dnax)

*type*: *set default*: *dna optional*: *True*

eval evalue cutoff to select the reported hits on (defaults to 1e-15)

*type*: *float default*: *1e-10 optional*: *True*

**gff** source Source field for the generated GFF files

*type*: *string default*: '' *optional*: *False*

input dir source field in the generated gff

*type*: *directory default*: '' *optional*: *False*

input\_extension extension of the input files

*type*: *string default*: *fasta optional*: *True*

input\_file input query file. If this variable is not defined, the combination of blat\_input\_dir and blat\_input\_extension is used to find a list of input files

*type*: *file default*: '' *optional*: *False*

query\_type type of the query (dna, rna, prot, dnax or rnax)

*type*: *set default*: *dna optional*: *True*

## **miscellaneous**

Backend gnumake Author Mark Fiers Creation date Wed Nov 10 07:56:48 2010 Modification date Wed Nov 10 07:56:48 2010

## **2.7.12 bowtie**

#### Bowtie

Run BOWTIE on an set of input files (query) vs a database index.

## **Commands**

clean Remove all job data, not the Moa job itself, note that this must be implemented by the template run *no help defined*

## **Filesets**

input Fasta/fastq input files for bowtie

output Output files

*type*: *map source*: *input category*: *output optional*: *{} pattern*: *./\*.bam*

## **Parameters**

db The (basename of the) bowtie database to use.

*type*: *string default*: *{} optional*: *False*

extra\_params extra parameters to feed bowtie

*type*: *string default*: '' *optional*: *True*

input\_format Format of the input files

*type*: *set default*: *fastq optional*: *True*

## **miscellaneous**

Backend ruff Author Mark Fiers Creation date Wed Nov 10 07:56:48 2010 Modification date Wed Nov 10 07:56:48 2010

## **2.7.13 bowtie\_pe**

Run BOWTIE on an set of input files (query) vs a database index.

#### **Commands**

clean Remove all job data, not the Moa job itself finish finish up report Create a report on the results run Execute soapdenovo in paired-end mode

### **Filesets**

db The (basename of the) bowtie database to use.

*type*: *single category*: *prerequisite optional*: *False pattern*: *../20.bowtiedb/db*

#### fq\_forward\_input fastq input files directory - forward

fq reverse input fastq input files directory - reverse

*type*: *map source*: *fq\_forward\_input category*: *input optional*: *True pattern*: *\*/\*\_2.fq*

### output Bam output file

*type*: *map source*: *fq\_forward\_input category*: *output optional*: *{} pattern*: *./\*.bam*

## **Parameters**

extra\_params extra parameters to feed to bowtie

*type*: *string default*: '' *optional*: *True*

### input\_format Format of the input files

*type*: *set default*: *fastq optional*: *True*

#### max\_insertsize Maximum allowed insertsize

*type*: *integer default*: *250 optional*: *True*

### min insertsize Minimum allowed insertsize

*type*: *integer default*: *1 optional*: *True*

## orientation orientation of the reads, allowed values are fr, rf, ff

*type*: *{} default*: *fr optional*: *True*

## **miscellaneous**

Backend ruff Author Mark Fiers Creation date Wed Nov 10 07:56:48 2010 Modification date Wed Nov 10 07:56:48 2010

# **2.7.14 bowtie\_se**

Run BOWTIE on an set of input files (query) vs a database index.

### **Commands**

clean Remove all job data, not the Moa job itself, note that this must be implemented by the template run *no help defined*

### **Filesets**

fq\_input fastq input files directory output Bam output file

> *type*: *map source*: *fq\_input category*: *output optional*: *{} pattern*: *./\*.bam*

## **Parameters**

ebwt\_base The (basename of the) bowtie database to use.

*type*: *string default*: *{} optional*: *False*

#### extra\_params extra parameters to feed to bowtie

*type*: *string default*: '' *optional*: *True*

#### input\_format Format of the input files

*type*: *set default*: *fastq optional*: *True*

#### output\_format Format of the output file

*type*: *set*

*default*: *bam optional*: *True*

### **miscellaneous**

Backend ruff Author Yogini Idnani, Mark Fiers Creation date Wed Nov 10 07:56:48 2010 Modification date Wed Nov 10 07:56:48 2010

# **2.7.15 bowtiedb**

### Bowtie index builder

Builds a bowtie index from a reference sequence

## **Commands**

clean Remove all job data, not the Moa job itself, note that this must be implemented by the template. run Create the bowtie database

# **Filesets**

input Input fasta file for the bowtie database output database name to create

> *type*: *single category*: *output optional*: *{} pattern*: *db*

## **Parameters**

extra\_params any option parameters

*type*: *string default*: '' *optional*: *True*

#### **miscellaneous**

Backend ruff Author Mark Fiers Creation date Wed Nov 10 07:56:48 2010 Modification date Wed Dec 09 07:56:48 2010

## **2.7.16 bwa\_aln**

Use BWA to align a set of fastq reads against a db

#### **Commands**

clean Remove all job data, not the Moa job itself, note that this must be implemented by the template. run run bwa aln

#### **Filesets**

input Fastq input files

#### output

*type*: *map source*: *input category*: *output optional*: *{} pattern*: *./\*.sai*

### **Parameters**

best\_hits\_stop stop searching when there are >INT equally best hits

*type*: *integer default*: *{} optional*: *True*

color\_space input sequences are in the color space

*type*: *boolean default*: *False optional*: *True*

#### db bwa database to align against

*type*: *string default*: *{} optional*: *False*

#### edit\_dist\_missing\_prob max

*type*: *float default*: *{} optional*: *True*

#### gap\_ext\_max

*type*: *integer default*: *{} optional*: *True*

## gap\_ext\_penalty gap extension penalty

*type*: *integer default*: *{} optional*: *True*

#### gap\_open\_penalty gap open penalty

*type*: *integer default*: *{} optional*: *True*

#### gap\_opens\_max maximum number or fraction of gap opens

*type*: *integer default*: *{} optional*: *True*

## log\_gap\_penalty\_del log-scaled gap penalty for long deletions

*type*: *boolean default*: *{} optional*: *True*

#### max\_ext\_long\_del maximum occurrences for extending a long deletion

*type*: *integer default*: *{} optional*: *True*

### max\_queue\_entry maximum entries in the queue

*type*: *integer default*: *{} optional*: *True*

### mismatch\_penalty mismatch penalty

*type*: *integer default*: *{} optional*: *True*

#### no\_indel\_from\_ends do not put an indel within INT bp towards the ends

*type*: *integer default*: *{} optional*: *True*

### non\_iterative non-iterative mode search for all n-difference hits (slow)

*type*: *boolean default*: *False optional*: *True*

### quality\_step quality threshold for read trimming down to 35bp

*type*: *integer default*: *{} optional*: *True*

### seed\_len Seed length

*type*: *integer default*: *{} optional*: *True*

### seed\_max\_diff Maximum differences in the seed

*type*: *integer default*: *{} optional*: *True*

### thread\_num number of threads

*type*: *integer default*: *{} optional*: *True*

# **miscellaneous**

Backend ruff Author Mark Fiers, Yogini Idnani Creation date Wed Nov 10 07:56:48 2010 Modification date unknown

# **2.7.17 bwa\_index**

#### Bwa index builder

Builds a bwa index from a reference sequence

## **Commands**

clean Remove all job data

run Create the index

# **Parameters**

algorithm Algorithm for constructing BWT index. Available options are 'is' and 'bwtsw'

*type*: *string default*: *is optional*: *True* color\_space input sequences are in the color space

*type*: *boolean default*: *False optional*: *True*

input\_fasta input fasta file for the database

*type*: *file default*: *{} optional*: *False*

prefix Name of the bwa index to create

*type*: *string default*: *{} optional*: *False*

#### **miscellaneous**

Backend ruff Author Mark Fiers, Yogini Idnani Creation date Wed Nov 10 07:56:48 2010 Modification date Wed Nov 10 07:56:48 2010

## **2.7.18 bwa\_sampe**

Generate alignments in SAM format given paired end reads

#### **Commands**

clean Remove all job data, not the Moa job itself run run bwa sampe

#### **Filesets**

fq\_forward\_input fastq input files directory - forward fq\_reverse\_input fastq input files directory - reverse

*type*: *map source*: *fq\_forward\_input category*: *input optional*: *True pattern*: *\*/\*\_2.fq*

### output\_bam

*type*: *map source*: *fq\_forward\_input category*: *output optional*: *{} pattern*: *./\*.bam*

#### sai\_forward\_input sai input files - forward

*type*: *map source*: *fq\_forward\_input category*: *input optional*: *False pattern*: *\*/\*\_1.sai*

#### sai\_reverse\_input sai input files - reverse files

*type*: *map source*: *sai\_forward\_input category*: *input optional*: *True pattern*: *\*/\*\_2.sai*

## **Parameters**

db bwa database to align against

*type*: *string default*: *{} optional*: *False*

disable\_insert\_size disable insert size estimate (force -s)

*type*: *boolean*

*default*: *False optional*: *True*

disable\_SW disable Smith-Waterman for the unmapped mate

*type*: *boolean default*: *False optional*: *True*

#### max\_aln\_out maximum hits to output for paired reads

*type*: *integer default*: *3 optional*: *True*

#### max\_insert\_size maximum insert size

*type*: *integer default*: *500 optional*: *True*

#### max\_occ\_read maximum occurrences for one end

*type*: *integer default*: *{} optional*: *True*

#### max\_out\_discordant\_pairs maximum hits to output for discordant pairs

*type*: *integer default*: *{} optional*: *True*

preload\_index preload index into memory (for base-space reads only)

*type*: *boolean default*: *False* *optional*: *True*

prior\_chimeric\_rate prior of chimeric rate (lower bound)

*type*: *integer default*: *{} optional*: *True*

#### **miscellaneous**

Backend ruff Author Yogini Idnani, Mark Fiers Creation date Wed Nov 25 17:06:48 2010 Modification date unknown

## **2.7.19 bwa\_samse**

Generate alignments in SAM format given single end reads, using both 'bwa samse'.

#### **Commands**

clean Remove all job data, not the Moa job itself run run bwa samse

#### **Filesets**

fq\_input fastq input file output\_bam output bam file

> *type*: *map source*: *fq\_input category*: *output optional*: *{} pattern*: *./\*.bam*

sai\_input sai input directory - filenames must correspond to the fastq input files

*type*: *map source*: *fq\_input category*: *input*

*optional*: *False pattern*: *\*/\*.sai*

### **Parameters**

db bwa database to align against

*type*: *string default*: '' *optional*: *False*

max\_aln\_out Maximum number of alignments to output in the XA tag for reads paired properly

*type*: *integer default*: *3 optional*: *True*

## **miscellaneous**

Backend ruff Author Yogini Idnani, Mark Fiers Creation date Wed Nov 25 17:06:48 2010 Modification date unknown

# **2.7.20 cdsmatrix**

### CdsMatrix

Predicts (prokaryotic) using glimmer3.

## **Commands**

clean Remove all job data, not the Moa job itself, note that this must be implemented by the template. run Generate a matrix of CDS's

## **Filesets**

input Directory with the cds files for Glimmer3 output Output blast files

*type*: *map*

*source*: *input category*: *output optional*: *True pattern*: *./\*.out*

reference reference multi fasta file

*type*: *single category*: *prerequisite optional*: *{} pattern*: *\*/\*.fasta*

table table files

*type*: *map source*: *input category*: *output optional*: *True pattern*: *./\*.tab*

# **Parameters**

cutoff score cutoff value - disregards hits below this score

*type*: *{} default*: *100 optional*: *True*

## **miscellaneous**

Backend ruff Author Mark Fiers Creation date Wed Nov 10 07:56:48 2010 Modification date Thu, 21 Jul 2011 20:31:10 +1200

# **2.7.21 cleanFasta**

## clean Fasta

Convert files to unix format and convert all characters that are not an A,C,G,T or N to N.

## **Commands**

clean Remove all job data, not the Moa job itself, note that this must be implemented by the template. run Cleanup of a FASTA file (in place!)

## **Parameters**

cf\_input\_dir Directory with the sequences to run cleanfasta on

*type*: *directory default*: '' *optional*: *False*

#### cf\_input\_extension input file extension

*type*: *string default*: *fasta optional*: *True*

#### sed\_command

*type*: *string default*: */^>/!s/[^ACGTNacgtn]/N/g optional*: *True*

## **miscellaneous**

Backend gnumake Author Mark Fiers Creation date Wed Nov 10 07:56:48 2010 Modification date Wed Nov 10 07:56:48 2010

# **2.7.22 clustalgroup**

#### clustalw

Run clustalw on two sets of sequences

### **Commands**

clean Remove all job data, not the Moa job itself, note that this must be implemented by the template. run run clustalw

# **Parameters**

cwg input dir This set of sequences to run clustalw on

*type*: *directory default*: '' *optional*: *False*

## cwg\_input\_extension Input file extension

*type*: *string default*: *fasta optional*: *True*

## **miscellaneous**

Backend gnumake Author Mark Fiers Creation date Wed Nov 10 07:56:48 2010 Modification date Wed Nov 10 07:56:48 2010

# **2.7.23 clustalpair**

## clustalw

Run clustalw on two sets of sequences

# **Commands**

clean Remove all job data, not the Moa job itself, note that this must be implemented by the template.

run run clustalw

# **Parameters**

input\_dir\_a This set is compared to the sequences in input\_dir\_b. only a forward comparison is made (a against b, not the other way round )

*type*: *directory default*: '' *optional*: *False*

#### input\_dir\_b The set to compare against

*type*: *directory default*: '' *optional*: *False*

#### input\_extension Extension of the input files

*type*: *string default*: *fasta optional*: *True*

#### **miscellaneous**

Backend gnumake Author Mark Fiers Creation date Wed Nov 10 07:56:48 2010 Modification date Wed Nov 10 07:56:48 2010

#### **2.7.24 clustalw**

#### clustalw

Run clustalw on two sets of sequences

#### **Commands**

clean Remove all job data, not the Moa job itself, note that this must be implemented by the template. run run clustalw

#### **Parameters**

input\_dir\_a This set is compared to the sequences in input\_dir\_b.

*type*: *directory default*: '' *optional*: *False*

input\_dir\_b The set to compare against. Only a forward comparison is made (a against b, not the other way round)

*type*: *directory default*: '' *optional*: *False*

### input\_extension Extension of the input files

*type*: *string default*: *fasta optional*: *True*

## **miscellaneous**

Backend gnumake Author Mark Fiers Creation date Wed Nov 10 07:56:48 2010 Modification date Wed Nov 10 07:56:48 2010

# **2.7.25 concatenate**

#### **Concatenate**

Concatenate a set of fasta files into one.

## **Commands**

clean Remove all job data, not the Moa job itself, note that this must be implemented by the template. run *no help defined*

## **Parameters**

input\_dir Directory with the input data

*type*: *directory default*: '' *optional*: *False*

input\_extension Extension of the input files

*type*: *string default*: *fasta optional*: *True* name name of the file, the outputfile will become ./name.fasta

*type*: *string default*: '' *optional*: *False*

### **miscellaneous**

Backend gnumake Author Mark Fiers Creation date Wed Nov 10 07:56:48 2010 Modification date Wed Nov 10 07:56:48 2010

## **2.7.26 dottup**

### EMBOSS Dottup

Use dottup (from EMBOSS) to compare two sets of sequences

#### **Commands**

clean Remove all job data, not the Moa job itself, note that this must be implemented by the template. run Run dottup

#### **Parameters**

input dir a This set is compared to the sequences in input dir b.

*type*: *directory default*: '' *optional*: *False*

input\_dir\_b The set to compare against

*type*: *directory default*: '' *optional*: *True*

input\_extension Extension of the dottup input files

*type*: *string default*: *fasta optional*: *True*

wordsize Wordsize used to discover similarities between sequences

*type*: *integer default*: *8 optional*: *True*

## **miscellaneous**

Backend gnumake Author Mark Fiers Creation date Wed Nov 10 07:56:48 2010 Modification date Wed Nov 10 07:56:48 2010

# **2.7.27 empty**

empty Do nothing...

# **Commands**

# **Parameters**

## **miscellaneous**

Backend ruff Author Mark Fiers Creation date Mon Apr 04 16:02:58 2011

Modification date Mon Apr 04 16:03:18 2011

# **2.7.28 fasta2gff**

## GFF from FASTA

Derive GFF from a FASTA file, usually to accompany the Sequence for upload to a generic genome browser database.

## **Commands**

clean Remove all job data, not the Moa job itself, note that this must be implemented by the template. run *no help defined*

## **Parameters**

f2g\_gffsource Source to be used in the gff

*type*: *string default*: '' *optional*: *False*

f2g\_input\_dir Directory with the input fasta files

*type*: *directory default*: '' *optional*: *False*

f2g\_input\_extension glob pattern of the fasta files (default: \*.fasta)

*type*: *string default*: *fasta optional*: *True*

## f2g\_options options to be passed to the fasta2gff script

*type*: *string default*: '' *optional*: *True*

## f<sub>2g</sub> output dir Directory with the output gff

*type*: *directory default*: *./gff optional*: *True*

### **miscellaneous**

Backend gnumake Author Mark Fiers Creation date Wed Nov 10 07:56:48 2010 Modification date Wed Nov 10 07:56:48 2010

# **2.7.29 fastainfo**

#### gather information on a set of fasta files

gather info on a set of input files

### **Commands**

finish create a report run generate info on each of the input sequences

### **Filesets**

input "fastainfo" input files output "fastainfo" raw output files

> *type*: *map source*: *input category*: *output optional*: *True pattern*: *stats/\*.out*

stats "fastainfo" collect stat files

*type*: *map source*: *input category*: *output optional*: *True pattern*: *stats/\*.stat*

# **Parameters**

## **miscellaneous**

Backend ruff

Author Mark Fiers Creation date Mon, 11 Jul 2011 15:15:20 Modification date Mon, 11 Jul 2011 15:15:12

## **2.7.30 fastqc**

#### Run FastQC for fastq QC

Run FastQC on a set a fastq files - quality assessment

## **Commands**

finish Run Fastqc

finish delegates execution to: report report Generate a simple fastqc report run *no help defined*

### **Filesets**

input fastqc input files'

touch touch files - track if a file has been processed - do not touch this unless you know what you're doing.

*type*: *map source*: *input category*: *output optional*: *True pattern*: *./\*.touch*

## **Parameters**

output\_dir output directory for the fastQC report

*type*: *dir default*: *. optional*: *True*

## **miscellaneous**

Backend ruff

Author Mark Fiers

Creation date Thu, 28 Apr 2011 09:27:17 +1200 Modification date Thu, 28 Apr 2011 14:19:04 +1200

# **2.7.31 fastx\_clipper**

run fastx\_clipper

# **Commands**

clean Remove all job data, not the Moa job itself run run fastx\_clipper

# **Filesets**

input fastq input files directory

## output

*type*: *map source*: *input category*: *output optional*: *{} pattern*: *./\*.fq*

# **Parameters**

adaptor ADAPTER string. default is CCTTAAGG (dummy adapter).

*type*: *string default*: *CCTTAAGG optional*: *True*

adaptor\_and\_bases Keep the adapter and N bases after it.

*type*: *integer default*: *0 optional*: *True*

compress\_output Compress output with GZIP.

*type*: *boolean default*: *False* *optional*: *True*

#### debug\_output DEBUG output.

*type*: *boolean default*: *False optional*: *True*

#### help help screen

*type*: *boolean default*: *False optional*: *True*

- keep\_unknown\_nuc\_seq keep sequences with unknown (N) nucleotides. default is to discard such sequences.
	- *type*: *boolean default*: *False optional*: *True*

#### out\_adaptor\_only\_seq Report Adapter-Only sequences.

- *type*: *boolean default*: *False optional*: *True*
- rm\_clipped\_seq Discard clipped sequences (i.e. keep only sequences which did not contained the adapter).
	- *type*: *boolean default*: *False optional*: *True*
- rm\_non\_clipped\_seq Discard non-clipped sequences (i.e. keep only sequences which contained the adapter).

*type*: *boolean*
*default*: *False optional*: *True*

rm\_short\_seq discard sequences shorter than N nucleotides. default is 5.

*type*: *integer default*: *5 optional*: *True*

verbose Verbose - report number of sequences. If [-o] is specified, report will be printed to STDOUT. If [-o] is not specified (and output goes to STDOUT), report will be printed to STDERR.

*type*: *boolean default*: *False optional*: *True*

### **miscellaneous**

Backend ruff Author Mark Fiers, Yogini Idnani Creation date Wed Dec 06 17:06:48 2010 Modification date unknown

# **2.7.32 fastx\_qual\_stats**

run fastx\_quality\_stats, fastq\_quality\_boxplot\_graph.sh and fastx\_nucleotide\_distribution\_graph.sh

## **Commands**

clean Remove all job data, not the Moa job itself

run run fastx\_quality\_stats, fastq\_quality\_boxplot\_graph.sh and fastx\_nucleotide\_distribution\_graph.sh

## **Filesets**

### boxplot\_output

*type*: *map source*: *input category*: *output optional*: *{}*

*pattern*: *./\*.png*

input fastq input files directory

#### nuc\_distr\_output

*type*: *map source*: *input category*: *output optional*: *{} pattern*: *./\*.png*

#### qual\_output

*type*: *map source*: *input category*: *output optional*: *{} pattern*: *./\*.txt*

#### **Parameters**

gen\_postScript\_file Generate PostScript (.PS) file. Default is PNG image.

*type*: *boolean default*: *False optional*: *True*

graph\_title Title - will be plotted on the graph.

*type*: *string default*: *{{ input\_glob }} optional*: *True*

#### help help screen

*type*: *boolean default*: *False optional*: *True*

new\_out\_format New output format (with more information per nucleotide/cycle)

*type*: *boolean default*: *False*

#### *optional*: *True*

#### **miscellaneous**

Backend ruff Author Mark Fiers, Yogini Idnani Creation date Wed Dec 03 17:06:48 2010 Modification date unknown

## **2.7.33 gather**

#### gather files

gather a set of files and create hardlinks to. Hardlinks have as advantage that updates are noticed via the timestamp. Hence, make recognizes them.

### **Commands**

clean Remove all job data, not the Moa job itself, note that this must be implemented by the template. run gather files

### **Parameters**

g\_input\_dir list of directories with the input files

*type*: *directory default*: '' *optional*: *False*

g\_input\_pattern glob pattern to download

*type*: *string default*: *\* optional*: *True*

g\_limit limit the number of files gathered (with the most recent files first, defaults to 1mln)

*type*: *integer default*: *1000000 optional*: *True*

g\_name\_sed SED expression to be executed on each file name - allows you to change file names

*type*: *string default*: *s/a/a/ optional*: *True*

g\_output\_dir Output subdirectory, defaults to .

*type*: *directory default*: *. optional*: *True*

g\_parallel allow parallel execution (T) or not (F). If for example concatenating to one single file, you should not have multiple threads.

*type*: *set default*: *F optional*: *True*

g\_powerclean Do brute force cleaning (T/F). Remove all files, except moa.mk & Makefile when calling make clean. Defaults to F.

*type*: *set default*: *F optional*: *True*

g\_process Command to process the files. If undefined, hardlink the files.

*type*: *string default*: *ln -f \$\$< \$\$(g\_target) optional*: *True*

#### **miscellaneous**

Backend gnumake Author Mark Fiers Creation date Wed Nov 10 07:56:48 2010 Modification date Wed Nov 10 07:56:48 2010

## **2.7.34 genemarks**

#### geneMarkS

predict genes using geneMarkS

### **Commands**

clean Remove all job data, not the Moa job itself, note that this must be implemented by the template. run *no help defined*

## **Filesets**

input Directory with the input files for Genemarks

## **Parameters**

**gff** source source field to use in the gff. Defaults to "geneMarkS"

*type*: *string default*: *genemarkS optional*: *True*

matrix the matrix to use

*type*: *file default*: '' *optional*: *True*

### **miscellaneous**

Backend ruff Author Creation date Wed Nov 10 07:56:48 2010 Modification date Wed Nov 10 07:56:48 2010

# **2.7.35 getorf**

### **Getorf**

Predicts open reading frames using the EMBOSS [[emboss]] getorf tool.

### **Commands**

clean Remove all job data, not the Moa job itself, note that this must be implemented by the template. run *no help defined*

#### **Filesets**

### gff

*type*: *map source*: *input category*: *output optional*: *{} pattern*: *./gff/\*.gff*

#### input Input files for getorf

#### output

*type*: *map source*: *input category*: *output optional*: *{} pattern*: *./out/\*.out*

## **Parameters**

circular Is the sequence linear?

*type*: *set default*: *N optional*: *True*

find What to output? 0: Translation between stop codons, 1: Translation between start & stop codon, 2: Nucleotide sequence between stop codons; 3: Nucleotide sequence between start and stop codons. Default: 3

*type*: *set default*: *3 optional*: *True*

gff\_source source field to use in the gff.

*type*: *string*

*default*: *getorf optional*: *True*

maxsize maximal nucleotide size of the predicted ORF.

*type*: *integer default*: *1000000 optional*: *True*

minsize minimal nucleotide size of the predicted ORF.

*type*: *integer default*: *30 optional*: *True*

table Genetic code to use: 0 Standard; 1 Standard with alternative initiation codons; 2 Vertebrate Mitochondrial; 3 Yeast Mitochondrial; 4 Mold, Protozoan, Coelenterate Mitochondrial and Mycoplasma/Spiroplasma; 5 Invertebrate Mitochondrial; 6 Ciliate Macronuclear and Dasycladacean; 9 Echinoderm Mitochondrial; 10 Euplotid Nuclear; 11 Bacterial; 12 Alternative Yeast Nuclear; 13 Ascidian Mitochondrial; 14 Flatworm Mitochondrial; 15 Blepharisma Macronuclear; 16 Chlorophycean Mitochondrial; 21 Trematode Mitochondrial; 22 Scenedesmus obliquus; 23 Thraustochytrium Mitochondrial.

*type*: *set default*: *11 optional*: *True*

### **miscellaneous**

Backend gnumake Author Mark Fiers Creation date Wed Nov 10 07:56:48 2010 Modification date Wed Nov 10 07:56:48 2010

# **2.7.36 glimmer3**

### Glimmer3

Predicts (prokaryotic) using glimmer3.

### **Commands**

clean Remove all job data, not the Moa job itself, note that this must be implemented by the template.

run Glimmer3 is a open reading frame discovery program from the EMBOSS [[emboss]] package. It takes a set of input sequences and predicts all open reading frames. Additionally, this template converts the default output (predicted protein sequences) to GFF3.

### **Filesets**

cds CDS output files from glimmer3

*type*: *map source*: *input category*: *output optional*: *True pattern*: *cds/\*.fasta*

#### gff GFF output files from glimmer3

*type*: *map source*: *input category*: *output optional*: *True pattern*: *gff/\*.gff*

### input Directory with the input files for Glimmer3

#### output Raw output files from glimmer3

*type*: *map source*: *input category*: *output optional*: *True pattern*: *out/\*.g3*

#### pep peptide output files from glimmer3

*type*: *map source*: *input category*: *output optional*: *True*

*pattern*: *pep/\*.fasta*

### **Parameters**

gene\_len Minimum gene length (glimmer3 -g/–gene\_len)

*type*: *integer default*: *110 optional*: *True*

gff\_source source field to use in the gff. Defaults to "glimmer3"

*type*: *string default*: *glimmer3 optional*: *True*

max\_overlap Maximum overlap, see the glimmer documentation for the -o or –max\_olap parameter

*type*: *integer default*: *50 optional*: *True*

#### stop\_codons stop codons

*type*: *{} default*: *tag,tga,taa,nnn,tnn,ann,gnn,cnn optional*: *True*

treshold treshold for calling a gene a gene (glimmer3 -t)

*type*: *integer default*: *30 optional*: *True*

## **miscellaneous**

#### Backend ruff

Author Mark Fiers

Creation date Wed Nov 10 07:56:48 2010

Modification date Wed Nov 10 07:56:48 2010

## **2.7.37 gmap**

#### Gmap

Run GMAP on an set of input files (query) vs a database index.

### **Commands**

clean Remove all job data, not the Moa job itself, note that this must be implemented by the template. run *no help defined*

#### **Filesets**

#### align

*type*: *map source*: *input category*: *output optional*: *{} pattern*: *./align/\*.align*

#### genepred

*type*: *map source*: *input category*: *output optional*: *{} pattern*: *./genepred/\*.genepred*

#### gff

*type*: *map source*: *input category*: *output optional*: *{} pattern*: *./gff/\*.gff*

### gff\_invert

*type*: *map source*: *input category*: *output optional*: *{} pattern*: *./gff/\*.invert.gff*

#### input Sequences to map

raw

*type*: *map source*: *input category*: *output optional*: *{} pattern*: *./raw/\*.raw*

## **Parameters**

db Gmap db

*type*: *file default*: '' *optional*: *False*

#### extra\_parameters extra parameters to feed to gmap

*type*: *string default*: '' *optional*: *True*

### gff\_source Source field to use in the output GFF

*type*: *string default*: *gmap optional*: *True*

### invert\_gff Invert the GFF (T/*F*)

*type*: *set default*: *T optional*: *True*

## **miscellaneous**

Backend ruff Author Mark Fiers Creation date Wed Nov 10 07:56:48 2010 Modification date Wed Nov 10 07:56:48 2010

## **2.7.38 gmapdb**

#### gmapdb index builder

Builds gmapdb index from a reference sequence

### **Commands**

clean Remove all job data, not the Moa job itself, note that this must be implemented by the template. run *no help defined*

### **Filesets**

input The reference sequence to build a gmap database with.

*type*: *single category*: *input optional*: *False pattern*: *\*/\*.fasta*

### **Parameters**

name Name of the gmap index to create

*type*: *string default*: *gmapdb optional*: *True*

### **miscellaneous**

Backend ruff Author Mark Fiers Creation date Wed Nov 10 07:56:48 2010 Modification date Wed Nov 10 07:56:48 2010

## **2.7.39 gsMapper**

### **GSMapper**

Run the Roche GS Reference mapper

### **Commands**

clean Remove all job data, not the Moa job itself, note that this must be implemented by the template. run *no help defined*

### **Parameters**

annotation Gene annotation file in the UCSC GenePred format

*type*: *file default*: '' *optional*: *True*

min overlap ident Minimum identity length in the assembly step

*type*: *integer default*: *90 optional*: *True*

min\_overlap\_len Minimum overlap length in the assembly step

*type*: *integer default*: *40 optional*: *True*

name Name identifying this mapping in the output gff

*type*: *string default*: '' *optional*: *False*

reference fasta A multifasta file with the reference sequence(s) with the library id.

*type*: *file default*: '' *optional*: *True*

sfffile SFF files with reads to map against the reference sequences

*type*: *file default*: '' *optional*: *True*

### **miscellaneous**

Backend gnumake Author Mark Fiers Creation date Wed Nov 10 07:56:48 2010 Modification date Wed Nov 10 07:56:48 2010

## **2.7.40 h\_blast**

#### Hadoop Blast

Runs BLAST on a hadoop cluster

#### **Commands**

clean Remove all job data, not the Moa job itself, note that this must be implemented by the template. run Similar to a normal blast, but now running on an hadoop cluster

### **Parameters**

db Location of the blast database

*type*: *file default*: '' *optional*: *False*

eval e value cutoff

*type*: *float default*: *1e-10 optional*: *True*

hadoop\_base location of the hadoop installation

*type*: *directory default*: '' *optional*: *False*

#### hdfs\_base htfs://SERVER:PORT for the hdfs filesystem, defaults to "hdfs://localhost:9000"

*type*: *string default*: *hdfs://localhost:9000 optional*: *True*

input\_dir location of the hadoop installation

*type*: *directory default*: '' *optional*: *False*

#### input\_extension input file extension

*type*: *string default*: *fasta optional*: *True*

#### nohits number of hits to report

*type*: *integer default*: *50 optional*: *True*

### nothreads threads to run blast with (note the overlap with the Make -j parameter)

*type*: *integer default*: *1 optional*: *True*

#### program blast program to use (default: blastn)

*type*: *set default*: *blastn optional*: *True*

#### **miscellaneous**

Backend gnumake Author Mark Fiers Creation date Wed Nov 10 07:56:48 2010 Modification date Wed Nov 10 07:56:48 2010

## **2.7.41 hagfish**

#### Run hagfish\_extract & hagfish\_combine

Run the preparatory steps for hagfish

#### **Commands**

circos convert to circos histogram data clean remove all Hagfish files combine *no help defined* report *no help defined* run Run hagfish

#### **Filesets**

input "hagfish" input files output "hagfish" output files

> *type*: *map source*: *input category*: *output optional*: *True pattern*: *./touch/\*.touch*

#### **Parameters**

circosbinsize Binsize for generating circos formatted histograms

*type*: *int default*: *{} optional*: *True*

max\_ok Maximal acceptable insert size for an aligned pair. If omitted, hagfish will make an estimate

*type*: *int default*: *0 optional*: *True*

min\_ok Minimal acceptable insert size for an aligned pair. If omitted, hagfish will make an estimate

*type*: *int default*: *0 optional*: *True*

## **miscellaneous**

Backend ruff Author Mark Fiers Creation date Tue Mar 29 16:34:19 2011 Modification date Thu, 19 May 2011 20:49:04 +1200

# **2.7.42 kanga**

use kanga to align short reads to a reference genome

## **Commands**

clean Remove all job data, not the Moa job itself, note that this must be implemented by the template. run run kanga

## **Filesets**

input\_fasta Fasta input file output output files

> *type*: *map source*: *rds\_input category*: *output optional*: *True pattern*: *./\*.sam*

### output\_bam output files

*type*: *map*

*source*: *rds\_input category*: *output optional*: *True pattern*: *./\*.bam*

#### output\_log output log file

*type*: *map source*: *rds\_input category*: *output optional*: *{} pattern*: *./\*.log.txt*

rds\_input rds (preprocessed) input files sfx\_input sfx array lookup file

### **Parameters**

color\_space process for colorspace (SOLiD)

*type*: *boolean default*: *False optional*: *True*

#### extra\_params any extra parameters

*type*: *string default*: '' *optional*: *True*

help print this help and exit

*type*: *boolean default*: *False optional*: *True*

max\_Ns maximum number of intermediate N's in reads before treating read as unalignable

*type*: *integer default*: *1 optional*: *True*

max\_pair\_len accept paired end alignments with apparent length of at most this

*type*: *integer default*: *300 optional*: *True*

min\_pair\_len accept paired end alignments with apparent length of at least this

*type*: *integer default*: *100 optional*: *True*

no\_multireads do not accept multiple reads aligning to the same loci

*type*: *boolean default*: *False optional*: *True*

out\_format 0 - CSV loci only, 1 - CSV loci + match sequence, 2 - CSV loci + read sequence, 3 - CSV loci + read + match sequence, 4 - UCSC BED, 5 - SAM format

*type*: *integer default*: *0 optional*: *True*

pe\_mode 0 - none, 1 - paired ends with recover orphan ends, 2 - paired end no orphan recovery

*type*: *integer default*: *0 optional*: *True*

quality fastq quality scoring-  $0$  - sanger, 1m - Illumina 1.3+,  $2$  - Solexa < 1.3,  $3$  - Ignore quality

*type*: *integer default*: *3 optional*: *True*

thread\_num number of processing threads (0 sets threads to number of CPU cores)

*type*: *integer default*: *0 optional*: *True*

trim3 trim this number of bases from 3' end of reads when loading raw reads

*type*: *integer default*: *0 optional*: *True*

#### trim5 trim this number of bases from 5' end of reads when loading raw reads

*type*: *integer default*: *0 optional*: *True*

#### version print version information and exit

*type*: *boolean default*: *False optional*: *True*

#### **miscellaneous**

Backend ruff Author Mark Fiers, Yogini Idnani Creation date Wed Nov 10 07:56:48 2010 Modification date unknown

### **2.7.43 kangar\_pe**

use kangar to pre process raw fq reads

### **Commands**

clean Remove all job data, not the Moa job itself, note that this must be implemented by the template. run run kangar

### **Filesets**

fq\_forward\_input fastq input files - forward - containing the 5' end fq\_reverse\_input fastq input files directory - reverse - containing the 3' end

*type*: *map source*: *fq\_forward\_input category*: *input optional*: *True pattern*: *\*/\*\_2.fq*

### output\_log output log file

*type*: *map source*: *fq\_forward\_input category*: *output optional*: *{} pattern*: *./\*.log.txt*

### rds\_output output rds file

*type*: *map source*: *fq\_forward\_input category*: *output optional*: *True pattern*: *./\*.rds*

## **Parameters**

#### extra\_params any extra parameters

*type*: *string default*: '' *optional*: *True* help print this help and exit

*type*: *boolean default*: *False optional*: *True*

mode processing mode 0 - single end create, 1 - paired end create, 2 - output statistics 3 - dump as fasta

*type*: *integer default*: *0 optional*: *True*

quality fastq quality scoring- 0 - sanger, 1m - Illumina 1.3+, 2 - Solexa < 1.3, 3 - Ignore quality

*type*: *integer default*: *3 optional*: *True*

reads\_num limit number of reads (or dumps) in each input file to this many, 0 if no limit

*type*: *integer default*: *0 optional*: *True*

rm\_duplicates remove duplicate reads retaining only one

*type*: *boolean default*: *False optional*: *True*

trim3 trim this number of bases from 3' end of sequence

*type*: *integer default*: *0 optional*: *True*

trim5 trim this number of bases from 5' end of sequence

*type*: *integer default*: *0 optional*: *True*

version print version information and exit

*type*: *boolean default*: *False optional*: *True*

## **miscellaneous**

Backend ruff Author Mark Fiers, Yogini Idnani Creation date Wed Nov 10 07:56:48 2010 Modification date unknown

## **2.7.44 kangar\_se**

use kangar to pre process raw fq single end reads

## **Commands**

clean Remove all job data, not the Moa job itself, note that this must be implemented by the template. run run kangar

## **Filesets**

fq\_input fastq input files - forward - containing the 5' end output\_log output log file

> *type*: *map source*: *fq\_input category*: *output optional*: *{} pattern*: *./\*.log.txt*

### rds\_output output rds file

*type*: *map*

*source*: *fq\_input category*: *output optional*: *True pattern*: *./\*.rds*

### **Parameters**

extra\_params any extra parameters

*type*: *string default*: '' *optional*: *True*

help print this help and exit

*type*: *boolean default*: *False optional*: *True*

mode processing mode 0 - single end create, 1 - paired end create, 2 - output statistics 3 - dump as fasta

*type*: *integer default*: *0 optional*: *True*

quality fastq quality scoring-  $0$  - sanger, 1m - Illumina 1.3+, 2 - Solexa < 1.3, 3 - Ignore quality

*type*: *integer default*: *3 optional*: *True*

reads\_num limit number of reads (or dumps) in each input file to this many, 0 if no limit

*type*: *integer default*: *0 optional*: *True*

rm\_duplicates remove duplicate reads retaining only one

*type*: *boolean default*: *False optional*: *True*

trim3 trim this number of bases from 3' end of sequence

*type*: *integer default*: *0 optional*: *True*

trim5 trim this number of bases from 5' end of sequence

*type*: *integer default*: *0 optional*: *True*

### version print version information and exit

*type*: *boolean default*: *False optional*: *True*

## **miscellaneous**

Backend ruff Author Mark Fiers, Yogini Idnani Creation date Wed Nov 10 07:56:48 2010 Modification date unknown

## **2.7.45 kangax**

use kangax to create the suffix array lookup database for the reference genome

### **Commands**

clean Remove all job data, not the Moa job itself, note that this must be implemented by the template. run run kangax

#### **Filesets**

input fasta Fasta input file output log output log file

> *type*: *map source*: *input\_fasta category*: *output optional*: *{} pattern*: *./\*.log.txt*

output\_sfx output suffix array lookup

*type*: *map source*: *input\_fasta category*: *output optional*: *{} pattern*: *./\*.sfx*

### **Parameters**

block\_seq\_len generated suffix blocks to hold at most this length (MB) concatenated sequences

*type*: *integer default*: *3300 optional*: *True*

color\_space generate for colorspace (SOLiD)

*type*: *boolean default*: *False optional*: *True*

extra\_params any extra parameters

*type*: *string default*: '' *optional*: *True*

#### help print this help and exit

*type*: *boolean default*: *False optional*: *True*

#### reference\_species reference species

*type*: *string default*: '' *optional*: *False*

target\_dep generate target file only if missing or older than any independent source files

*type*: *boolean default*: *False optional*: *True*

version print version information and exit

*type*: *boolean default*: *False optional*: *True*

### **miscellaneous**

Backend ruff Author Mark Fiers, Yogini Idnani Creation date Wed Nov 10 07:56:48 2010 Modification date unknown

## **2.7.46 lftp**

### lftp

Use LFTP to download files. This template has two modi, one is set lftp\_mode to mirror data, in which case both lftp url and lftp pattern (default  $*$ ) are used. The other modus is lftp\_mode=get, when one file defined by lftp\_url is downloaded. In the mirror mode it is possible to download only those files that are newer as the files already downloaded by using the lftp\_timestamp parameter

#### **Commands**

clean Remove all job data, not the Moa job itself, note that this must be implemented by the template. run execute the download

### **Parameters**

dos2unix Run dos2unix to prevent problems with possible dos text files

*type*: *set default*: *F optional*: *True*

get name target name of the file to download

*type*: *string default*: '' *optional*: *True*

lftp\_output\_dir subdir to create & write all output to. If not defined, data will be downloaded to directory containing the Makefile

*type*: *directory default*: *. optional*: *True*

lock Lock this job after running. This means that you will have to manually unlock the job before lftp actually reruns. This is a good choice if your downloading large datasets or have a slow connection

*type*: *set default*: *T optional*: *True*

mode Mode of operation - mirror or get. Mirror enables timestamping. Get just gets a single file. If using get, consider setting depend\_lftp\_timestamp to F. When using get, the full url should be in lftp\_url. lftp\_pattern is ignored. Defaults to mirror.

*type*: *set default*: *get optional*: *True* noclean set of files not to be deleted by the powerclean

*type*: *string default*: *moa.mk Makefile optional*: *True*

pass password for the remote site, note that this can be defined on the commandline using: make lftp\_pass=PASSWORD

*type*: *password default*: '' *optional*: *True*

pattern glob pattern to download

*type*: *string default*: *'\*' optional*: *True*

powerclean Do brute force cleaning (T/F). Remove all files, except moa.mk & Makefile when calling make clean. Defaults to F.

*type*: *set default*: *F optional*: *True*

timestamp Depend on lftp to decide if a file needs updating, else a touchfile is created that you need to delete or touch before updating (T/*F*)

*type*: *set default*: *F optional*: *True*

url The base url to download from

*type*: *string default*: '' *optional*: *True* user username for the remote site

*type*: *string default*: '' *optional*: *True*

### **miscellaneous**

Backend gnumake Author Mark Fiers Creation date Wed Nov 10 07:56:48 2010 Modification date Wed Nov 10 07:56:48 2010

## **2.7.47 map**

#### Execute a "map" ad-hoc analysis

Execute one command, on a number of input files.

#### **Commands**

run *no help defined*

### **Filesets**

input "map" input files output "map" output files

> *type*: *map source*: *input category*: *output optional*: *True pattern*: *./\**

## **Parameters**

process The command to execute

*type*: *string default*: *True optional*: *False*

### **miscellaneous**

Backend ruff Author Mark Fiers Creation date Tue Mar 29 16:34:19 2011 Modification date Wed Mar 30 06:02:01 2011

## **2.7.48 map2**

#### Execute a "map2" ad-hoc analysis

Execute one command, on a number of input files.

#### **Commands**

run *no help defined*

#### **Filesets**

input1 "map" input files set 1 input2 "map" input files set 2

> *type*: *map source*: *input1 category*: *input optional*: *False pattern*: *\*/\**

output "map" output files

*type*: *map source*: *input1 category*: *output optional*: *True pattern*: *./\**

## **Parameters**

process The command to execute

*type*: *string*

*default*: *True optional*: *False*

#### **miscellaneous**

Backend ruff Author Mark Fiers Creation date Tue Mar 29 16:34:19 2011 Modification date Wed Mar 30 06:02:01 2011

### **2.7.49 map22**

Execute a "map22" ad-hoc analysis - two input files, two output files Execute one command, on a number of input files.

### **Commands**

run *no help defined*

#### **Filesets**

input1 "map" input files set 1 input2 "map" input files set 2

> *type*: *map source*: *input1 category*: *input optional*: *False pattern*: *\*/\**

output1 "map" output files

*type*: *map source*: *input1 category*: *output optional*: *True pattern*: *./\**

output2 "map" output files

*type*: *map source*: *input1 category*: *output optional*: *True pattern*: *./\**

## **Parameters**

process The command to execute

*type*: *string default*: *True optional*: *False*

### **miscellaneous**

Backend ruff Author Mark Fiers Creation date Tue Mar 29 16:34:19 2011 Modification date Wed Mar 30 06:02:01 2011

# **2.7.50 maq\_fasta2bfa**

#### Convert fasta to bfa

Converts a FASTA file to MAQ format for use with a BFA a maq\_fasta2bfa index from a reference sequence

### **Commands**

clean Remove all job data, not the Moa job itself, note that this must be implemented by the template. run *no help defined*

### **Filesets**

bfa

*type*: *map source*: *input category*: *output optional*: *{} pattern*: *./bfa/\*.bfa*

input input FASTA files

## **Parameters**

### **miscellaneous**

Backend gnumake Author Mark Fiers Creation date Wed Nov 10 07:56:48 2010 Modification date Wed Nov 10 07:56:48 2010

# **2.7.51 maq\_fastq2bfq**

### Convert FASTQ to BFQ

Converts a FASTQ file to MAQ BFQ format.

### **Commands**

clean Remove all job data, not the Moa job itself, note that this must be implemented by the template. run *no help defined*

### **Filesets**

#### bfq

*type*: *map source*: *input category*: *output optional*: *{} pattern*: *./bfq/\*.bfq*

input input FASTA files

### **Parameters**

#### **miscellaneous**

Backend gnumake Author Mark Fiers Creation date Wed Nov 10 07:56:48 2010 Modification date Wed Nov 10 07:56:48 2010

## **2.7.52 maq\_match\_pair**

#### MAQ paired ends mapper

Map paired ends to a reference sequence using MAQ

### **Commands**

clean Remove all job data, not the Moa job itself, note that this must be implemented by the template.

run *no help defined*

## **Parameters**

forward\_suffix Suffix of each forward filename - recognize forward files this way. Note this is not a regular extension, no . is assumed between the filename & suffix

*type*: *string default*: *\_f.bfq optional*: *True*

maxdist max outer distance for a (non RF) readpair. This applies to illumina matepairs - i.e. short inserts

*type*: *integer default*: *250 optional*: *True*

read\_dir directory containing the forward reads

*type*: *string default*: '' *optional*: *False*

reference Reference bfa file to map the reads to

*type*: *string default*: '' *optional*: *False*

reverse\_suffix suffix of reverse files

*type*: *string default*: *\_r.bfq optional*: *True* RF\_maxdist max outer distance for an RF readpair (corresponds to the -A parameter). This applies to long insert illumina pairs

*type*: *integer default*: *15000 optional*: *True*

#### **miscellaneous**

Backend gnumake Author Mark Fiers Creation date Wed Nov 10 07:56:48 2010 Modification date Wed Nov 10 07:56:48 2010

#### **2.7.53 maq\_pe**

Generate alignments in SAM format given paired end reads using Maq.

### **Commands**

clean Remove all job data, not the Moa job itself run run maq's fasta2bfa, fastq2bfq and map.

### **Filesets**

bam output bam alignment output file

*type*: *map source*: *fq\_forward\_input category*: *output optional*: *{} pattern*: *./\*.bam*

#### bfa\_output BFA Index name

*type*: *single category*: *other optional*: *{} pattern*: *{}*
## bfq\_forward\_output bfq files - forward files

*type*: *map source*: *fq\_forward\_input category*: *output optional*: *{} pattern*: *./\*\_1.bfq*

## bfq reverse output bfq files - reverse files

*type*: *map source*: *fq\_forward\_input category*: *output optional*: *{} pattern*: *./\*\_2.bfq*

#### fa\_input directory with reference fasta file name

fq\_forward\_input fastq input files directory - forward files

fq\_reverse\_input fastq input files directory - reverse files

*type*: *map source*: *fq\_forward\_input category*: *input optional*: *{} pattern*: *\*/\*\_2.fq*

## map\_output maq map output files

*type*: *map source*: *fq\_forward\_input category*: *output optional*: *{} pattern*: *./\*.map*

## **Parameters**

disable\_sw disable Smith-Waterman alignment

*type*: *boolean*

*default*: *False optional*: *True*

#### extra\_parameters Any extra parameters

*type*: *string default*: '' *optional*: *True*

#### first\_read\_len length of the first read  $\left(\leq=127\right)s$

*type*: *integer default*: *0 optional*: *True*

#### match\_in\_colorspace match in the colorspace

*type*: *boolean default*: *False optional*: *True*

#### max\_dist\_read\_pairs max distance between two paired reads s

*type*: *integer default*: *250 optional*: *True*

#### max\_dist\_RF\_read\_pairs max distance between two RF paired reads s

*type*: *integer default*: *0 optional*: *True*

## max\_mismatch\_qual\_sum maximum allowed sum of qualities of mismatches

*type*: *integer default*: *70*

*optional*: *True*

max\_num\_hits\_out max number of hits to output. >512 for all 01 hits.

*type*: *integer default*: *250 optional*: *True*

#### num\_mismatch\_24bp number of mismatches in the first 24bp

*type*: *integer default*: *2 optional*: *True*

## read\_ref\_diff\_rate rate of difference between reads and references

*type*: *float default*: *0.001 optional*: *True*

## sec\_read\_len length of the second read  $\left(\leq=127\right)$ s

*type*: *integer default*: *0 optional*: *True*

## trim\_all\_reads trim all reads (usually not recommended)

*type*: *boolean default*: *False optional*: *True*

## **miscellaneous**

Backend ruff Author Mark Fiers, Yogini Idnani Creation date Wed Dec 03 17:06:48 2010

#### Modification date unknown

## **2.7.54 maq\_se**

Generate alignments in SAM format given single end reads using Maq.

#### **Commands**

clean Remove all job data, not the Moa job itself run run maq's fasta2bfa, fastq2bfq and map.

## **Filesets**

#### bam\_output bam alignment output file

*type*: *map source*: *fq\_input category*: *output optional*: *{} pattern*: *./\*.bam*

#### bfa\_output BFA Index name

*type*: *single category*: *other optional*: *{} pattern*: *{}*

## bfq\_output bfq files - forward files

*type*: *map source*: *fq\_input category*: *output optional*: *{} pattern*: *./\*.bfq*

fa\_input directory with reference fasta file name

fq\_input fastq input files

map\_output maq map output files

*type*: *map source*: *fq\_input category*: *output optional*: *{} pattern*: *./\*.map*

## **Parameters**

disable\_sw disable Smith-Waterman alignment

*type*: *boolean default*: *False optional*: *True*

## extra\_parameters other parameters

*type*: *string default*: '' *optional*: *True*

## match\_in\_colorspace match in the colorspace

*type*: *boolean default*: *False optional*: *True*

#### max\_mismatch\_qual\_sum maximum allowed sum of qualities of mismatches

*type*: *integer default*: *70 optional*: *True*

#### max\_num\_hits\_out number of mismatches in the first 24bp

*type*: *integer default*: *250 optional*: *True*

#### num\_mismatch\_24bp number of mismatches in the first 24bp

*type*: *integer default*: *2 optional*: *True*

#### read\_ref\_diff\_rate rate of difference between reads and references

*type*: *float default*: *0.001 optional*: *True*

#### trim\_all\_reads trim all reads (usually not recommended)

*type*: *boolean default*: *False optional*: *True*

#### **miscellaneous**

Backend ruff Author Mark Fiers, Yogini Idnani Creation date Wed Dec 02 17:06:48 2010 Modification date unknown

## **2.7.55 moatest**

#### Unittest template

Not to be used - is used by unitmoatests

## **Commands**

clean Remove all job data, not the Moa job itself, note that this must be implemented by the template. run Do nothing - no need to call this.

## **Parameters**

test\_opt test variable

*type*: *string default*: *konijntje optional*: *True*

txt test variable

*type*: *string default*: '' *optional*: *False*

## **miscellaneous**

Backend gnumake Author Mark Fiers Creation date Wed Nov 10 07:56:48 2010 Modification date Wed Nov 10 07:56:48 2010

## **2.7.56 mummer**

mummer

Run mummer between two sequences

## **Commands**

clean Remove all job data, not the Moa job itself, note that this must be implemented by the template. run Run mummer

## **Filesets**

input Set 1 input fasta files reference Set 1 input fasta files

## **Parameters**

base base name for all generated files

*type*: *{} default*: *out optional*: *True* breaklen Set the distance an alignment extension will attempt to extend poor scoring regions before giving up (default 200)

*type*: *integer default*: *200 optional*: *True*

genomecenter genome center - used in the AGP file

*type*: *{} default*: *pflnz optional*: *True*

gff\_source GFF source field

*type*: *{} default*: *mumscaff optional*: *True*

linker linker sequence for the merged output sequence

*type*: *{} default*: *NNNNNNCTAGCTAGCATGNNNNNN optional*: *True*

matchmode use all matching fragments (max) or only unique matchers (mum)

*type*: *set default*: *mum optional*: *True*

mum\_plot\_raw plot an alternative visualization where mummer does not attempt to put the sequences in the correct order

*type*: *boolean default*: *False optional*: *True* organism Organism name - used in the AGP file

*type*: *{} default*: '' *optional*: *True*

taxid Taxonomy id - used in the AGP file

*type*: *{} default*: '' *optional*: *True*

#### **miscellaneous**

Backend ruff Author Mark Fiers Creation date Wed Nov 10 07:56:48 2010 Modification date Wed Nov 10 07:56:48 2010

## **2.7.57 ncbi**

#### Download data from NCBI

Download a set of sequences from NCBI based on a query string *ncbi\_query* and database *ncbi db*. This tempate will run only **once**, after a succesful run it creates a lock file that you need to remove to rerun

#### **Commands**

clean Remove all job data, not the Moa job itself, note that this must be implemented by the template.

run Download from NCBI

#### **Parameters**

db NCBI database

*type*: *string default*: *nuccore optional*: *True*

query NCBI query (for example txid9397[Organism%3Aexp])

*type*: *string default*: '' *optional*: *True*

rename\_sequence try to rename the sequence - note, this does not work if you are downloading more than one sequence

*type*: *boolean default*: *False optional*: *True*

sequence\_name Name of the file to write the downloaded sequences to. Use 'from\_dir' to have the sequence name extracted from the directory name

*type*: *string default*: *out optional*: *True*

#### **miscellaneous**

Backend ruff Author Mark Fiers Creation date Wed Nov 10 07:56:48 2010 Modification date Wed Nov 10 07:56:48 2010

## **2.7.58 newbler**

#### Newbler

Run a simple, out of the box, newbler assembly. As an extra feature, this template automatically creates uniquely named links to the two main output fasta files (454AllContigs.fna, 454LargeContigs.fna). This is convenient for subsequence gather steps. The links are named after the directory.

## **Commands**

clean Remove all job data, not the Moa job itself, note that this must be implemented by the template. run *no help defined*

## **Filesets**

input input SFF files

## **Parameters**

largecontig cutoff min length of a contig in 454LargeContigs.fna

*type*: *integer default*: '' *optional*: *True*

library name A library identifier for this assembly. This is used to create an extra fasta file, named using this variable, that contain the generated contigs with their ids prepended with the library id.

*type*: *string default*: *\$(shell echo 'basename \$(CURDIR)* | sed "s/[ ////]//g" )' *optional*: *True*

mid configuration Mid configuration file to use

*type*: *file default*: '' *optional*: *True*

mids mids to use for this assembly

*type*: *string default*: '' *optional*: *True*

min\_identity Minimal overalp identity used during assembly

*type*: *integer default*: '' *optional*: *True*

## **miscellaneous**

Backend gnumake Author Mark Fiers Creation date Wed Nov 10 07:56:48 2010 Modification date Wed Nov 10 07:56:48 2010

## **2.7.59 newjobtest**

#### Execute a "simple" ad hoc analysis

Execute one command, No in or output files are tracked by Moa.

#### **Commands**

run *no help defined*

#### **Parameters**

process The command to execute

*type*: *string default*: *True optional*: *False*

## **miscellaneous**

Backend ruff Author Mark Fiers Creation date Tue Mar 29 16:34:19 2011 Modification date Wed Mar 30 06:02:01 2011

## **2.7.60 nstretch**

**Nstretch** Run NSTRETCH on an set of input files

## **Commands**

clean Remove all job data, not the Moa job itself, note that this must be implemented by the template. run *no help defined*

#### **Parameters**

input\_dir input dir with the fasta files

*type*: *directory*

*default*: '' *optional*: *False*

input\_extension extension of the input files

*type*: *string default*: *fasta optional*: *True*

len minimal number of Ns before its reported (default 10)

*type*: *integer default*: *10 optional*: *True*

## **miscellaneous**

Backend gnumake Author Mark Fiers Creation date Wed Nov 10 07:56:48 2010 Modification date Wed Nov 10 07:56:48 2010

## **2.7.61 orthomcl**

## Run OrthoMCL

Execute one command, No in or output files are tracked by Moa.

## **Commands**

run *no help defined*

## **Parameters**

## db Db name

*type*: *string default*: *{} optional*: *False*

#### eval Evalue cutoff for blast to use

*type*: *string default*: *1e-5 optional*: *True*

## group\_prefix OrthoMCL prefix for group names

*type*: *string default*: *g\_ optional*: *True*

#### host Db Host

*type*: *localhost default*: *{} optional*: *True*

#### input\_dir Input directory with compliant (read the manual) fasta files

*type*: *string default*: *{} optional*: *False*

login Db username

*type*: *string default*: *None optional*: *False*

## mcl\_i mcl -i value

*type*: *float default*: *1.5 optional*: *True*

## num\_threads Number of threads to use

*type*: *integer default*: *4 optional*: *True*

#### pass Db password

*type*: *string default*: *None optional*: *False*

## port Db port

*type*: *integer default*: *3306 optional*: *True*

## prefix OrthoMCL prefix for the database tables

*type*: *string default*: *ortho optional*: *True*

## vendor Db vendor

*type*: *string default*: *mysql optional*: *True*

## **miscellaneous**

Backend ruff Author Mark Fiers Creation date Tue Mar 29 16:34:19 2011 Modification date Wed Mar 30 06:02:01 2011

## **2.7.62 pregap**

## Pregap

Run Pregap. Note that running phrap could be a part of this.

## **Commands**

clean Remove all job data, not the Moa job itself, note that this must be implemented by the template. run *no help defined*

## **Parameters**

cloning\_vector File containing the cloning vector

*type*: *file default*: '' *optional*: *False*

ecoli\_screenseq File containing ecoli screen sequences

*type*: *file default*: '' *optional*: *False*

#### input\_dir Directory with the input data

*type*: *string default*: '' *optional*: *False*

input\_pattern file name pattern

*type*: *string default*: '' *optional*: *False*

#### quality\_value\_clip quality cutoff

*type*: *integer default*: *10 optional*: *True* repeat\_masker\_lib File with a repeatmasker library

*type*: *file default*: '' *optional*: *False*

sequencing\_vector File containing the sequencing vector

*type*: *file default*: '' *optional*: *False*

template the template pregap config file to use. if not defined, Moa tries ./files/pregap.config.

*type*: *file default*: *./files/pregap.config. optional*: *True*

vector\_primerfile File with the vector primers

*type*: *file default*: '' *optional*: *False*

## **miscellaneous**

Backend gnumake Author Mark Fiers Creation date Wed Nov 10 07:56:48 2010 Modification date Wed Nov 10 07:56:48 2010

## **2.7.63 project**

#### Create a project

Placeholder for a Moa Project

#### **Commands**

run This template does not do anything - it is a project placeholder.

## **Parameters**

#### **miscellaneous**

Backend ruff Author Mark Fiers Creation date Tue, 10 Jan 2012 14:54:39 +1300 Modification date Wed Nov 10 07:56:48 2010

## **2.7.64 reduce**

#### Execute a "reduce" ad-hoc analysis

Execute one command, on a number of input files.

## **Commands**

run *no help defined*

#### **Filesets**

input "reduce" input files output "reduce" output files

*type*: *single category*: *output optional*: *True pattern*: *./\**

## **Parameters**

process The command to execute

*type*: *string default*: *True optional*: *False*

## **miscellaneous**

Backend ruff Author Mark Fiers Creation date Tue Mar 29 16:34:19 2011 Modification date Wed Mar 30 06:02:01 2011

## **2.7.65 sam2bam**

#### Convert SAM to BAM using samtools

Converts a FASTQ file to MAQ BFQ format.

#### **Commands**

clean Remove all job data, not the Moa job itself, note that this must be implemented by the template. run *no help defined*

#### **Filesets**

input input SAM files

#### output

*type*: *map source*: *input category*: *output optional*: *{} pattern*: *./\*.bam*

#### **Parameters**

#### **miscellaneous**

Backend gnumake Author Mark Fiers Creation date Wed Nov 10 07:56:48 2010 Modification date Wed Nov 10 07:56:48 2010

## **2.7.66 samtools\_pileup**

Print the alignment in the pileup format.

## **Commands**

clean Remove all job data, not the Moa job itself run run samtools pileup command

#### **Filesets**

fasta reference fasta file

*type*: *single category*: *prerequisite optional*: *True pattern*: *\*/\*.fasta*

## input bam or sam files

#### output

*type*: *map source*: *input category*: *output optional*: *{} pattern*: *./\*.pileup*

### output\_bam

*type*: *map source*: *input category*: *output optional*: *{} pattern*: *./\*.sorted*

## **Parameters**

cap\_mapQ\_at cap mapping quality at INT

*type*: *integer default*: *60 optional*: *True*

## extra\_params any extra parameters

*type*: *string default*: '' *optional*: *True*

filter\_read\_bits filtering reads with bits in INT

*type*: *integer default*: *1796 optional*: *True*

#### input\_is\_SAM the input is in SAM

*type*: *boolean default*: *False optional*: *True*

## num\_haplotypes number of haplotypes in the sample (for -c/-g)

*type*: *integer default*: *2 optional*: *True*

## out\_2nd\_best output the 2nd best call and quality

*type*: *boolean default*: *False optional*: *True*

## out\_GLFv3\_format output in the GLFv3 format (suppressing -c/-i/-s)

*type*: *boolean default*: *False optional*: *True*

#### out\_maq\_consensus output the maq consensus sequence

*type*: *boolean default*: *False optional*: *True*

## phred\_prob\_indel phred prob. of an indel in sequencing/prep. (for -c/-g)

*type*: *integer*

*default*: *40 optional*: *True*

print\_variants\_only print variants only (for -c)

*type*: *boolean default*: *False optional*: *True*

prior\_diff\_haplotypes phred prob. of an indel in sequencing/prep. (for -c/-g)

*type*: *float default*: *0.001 optional*: *True*

## prior\_indel\_haplotypes number of haplotypes in the sample (for -c/-g)

*type*: *float default*: *0.00015 optional*: *True*

show\_lines\_indels only show lines/consensus with indels

*type*: *boolean default*: *False optional*: *True*

## simple\_pileup\_format simple (yet incomplete) pileup format

*type*: *boolean default*: *False optional*: *True*

theta\_maq\_model number of haplotypes in the sample (for -c/-g)

*type*: *float default*: *0.85* *optional*: *True*

#### use\_SOAPsnp\_model use the SOAPsnp model for SNP calling

*type*: *boolean default*: *False optional*: *True*

#### **miscellaneous**

Backend ruff Author Yogini Idnani, Mark Fiers Creation date Wed Dec 15 17:06:48 2010 Modification date unknown

## **2.7.67 sffinfo**

#### sffinfo

Roche sffinfor tool - extract information from sff files

#### **Commands**

clean Remove all job data, not the Moa job itself, note that this must be implemented by the template.

run Use the Roche sffinfo tool to extract reads, quality scores, flowgrams and accession ids from one or more sff files

## **Filesets**

## accession

*type*: *map source*: *input category*: *output optional*: *{} pattern*: *./\*.acc*

## flowgram

*type*: *map source*: *input category*: *output optional*: *{} pattern*: *./\*.flow*

#### input Sff input files

#### quality

*type*: *map source*: *input category*: *output optional*: *{} pattern*: *./\*.qual*

### sequence

*type*: *map source*: *input category*: *output optional*: *{} pattern*: *./\*.reads*

## **Parameters**

#### accessions Output the accessions

*type*: *set default*: *T optional*: *True*

## flowgrams output the flowgrams

*type*: *set default*: *F optional*: *True*

#### quality Output quality scores

*type*: *set default*: *T optional*: *True*

## sequences Output the sequences

*type*: *set default*: *T optional*: *True* untrimmed output untrimmed sequences & qualities

*type*: *set default*: *F optional*: *True*

## **miscellaneous**

Backend gnumake Author Mark Fiers Creation date Wed Nov 10 07:56:48 2010 Modification date Wed Nov 10 07:56:48 2010

## **2.7.68 simple**

#### Execute a "simple" ad hoc analysis

Execute one command, No in or output files are tracked by Moa.

## **Commands**

run *no help defined*

## **Parameters**

process The command to execute

*type*: *string default*: *True optional*: *False*

#### **miscellaneous**

Backend ruff Author Mark Fiers Creation date Tue Mar 29 16:34:19 2011 Modification date Wed Mar 30 06:02:01 2011

## **2.7.69 soapdenovo\_pe**

Run Soapdenovo

## **Commands**

clean Remove all job data run Execute soapdenovo in paired-end mode

## **Filesets**

fq\_forward fastq input files directory - forward fq\_reverse fastq input files directory - reverse

> *type*: *map source*: *fq\_forward category*: *input optional*: *True pattern*: *\*/\*\_2.fq*

output soap denovo output file

*type*: *single category*: *output optional*: *True pattern*: *{}*

## **Parameters**

avg\_insert library insert size

*type*: *integer default*: *200 optional*: *{}*

executable which executable to use (SOAPdenovo-127mer, SOAPdenovo-31mer or SOAPdenovo-63mer)

*type*: *{} default*: *SOAPdenovo-31mer optional*: *True*

kmer kmer size

*type*: *integer default*: *31 optional*: *True*

skip\_config\_file skip automatic config file generation - if you skip this, make sure that you have a soap.config configuration file in the current directory

*type*: *boolean default*: *False optional*: *True*

## threads no threads to use

*type*: *integer default*: *8 optional*: *True*

## **miscellaneous**

Backend ruff Author Mark Fiers Creation date Mon, 21 Nov 2011 12:47:16 Modification date Mon, 21 Nov 2011 12:47:22

## **2.7.70 statsidx**

Retrieve and print stats from BAM file to an index file

## **Commands**

clean Remove all job data, not the Moa job itself run run samtools idxstats

## **Filesets**

input bam input files directory - forward files

## output

*type*: *map source*: *input category*: *output*

*optional*: *{} pattern*: *./\*.index*

## **Parameters**

## **miscellaneous**

Backend ruff Author Yogini Idnani, Mark Fiers Creation date Wed Dec 08 17:06:48 2010 Modification date unknown

## **2.7.71 sync**

#### Sync directories

Create this directory in sync with another directory

## **Commands**

run Sync!

## **Parameters**

ignore ignore these names (space separated list)

*type*: *{} default*: '' *optional*: *True*

original The local directory to use as a source. If the target (based on what is in the source) does not exists, this directory is copied. If the target exists - only the configuration is copied, and all directory contents are left alone. If this parameter is omitted, the directory with the most recently changed moa configuration.

*type*: *string default*: *{} optional*: *True*

source The directory to keep in sync with

*type*: *string*

*default*: *{} optional*: *False*

## **miscellaneous**

Backend ruff Author Mark Fiers Creation date Thu, 30 Jun 2011 21:26:19 Modification date Thu, 30 Jun 2011 21:25:53

## **2.7.72 unittest**

Template used in testing - has no other purpose

## **Commands**

clean Remove all job data prepare prepare for the unittest run Prepare & Run run delegates execution to: prepare, run2

run2 actually run

## **Filesets**

input\_1 Input file set 1 input\_2 Input file set 2

> *type*: *map source*: *input\_1 category*: *input optional*: *{} pattern*: *in2/\*\_2.txt*

## output output files

*type*: *map source*: *input\_1 category*: *output optional*: *{} pattern*: *./\*.out*

## **Parameters**

test string Test string values

*type*: *string default*: *{} optional*: *True*

## **miscellaneous**

Backend ruff Author Yogini Idnani, Mark Fiers Creation date Wed Nov 25 17:06:48 2010 Modification date unknown

## **2.7.73 varscan**

#### Varscan

Run VARSCAN to detect snps

## **Commands**

clean Remove all job data, not the Moa job itself, note that this must be implemented by the template. run *no help defined*

## **Parameters**

extra\_params location of varscan.pl, defaults to /usr/lib/perl5/site\_perl/5.8.8/varscan.pl

*type*: *string default*: '' *optional*: *True*

input\_file Varscan input alignments file

*type*: *file default*: '' *optional*: *True*

output\_name Base name of the output files

*type*: *string default*: *out optional*: *True*

perl\_file the varscan (perl) executable

*type*: *file default*: '' *optional*: *True*

## **miscellaneous**

Backend gnumake Author Mark Fiers Creation date Wed Nov 10 07:56:48 2010 Modification date Wed Nov 10 07:56:48 2010

## **2.7.74 vpcr**

VPCR Virtual PCR, based on Bowtie

## **Commands**

clean Remove all job data, not the Moa job itself, note that this must be implemented by the template. run Predict the fragments that would be generated by a PCR

## **Parameters**

bowtie\_db Location of the bowtie database used for the vpcr

*type*: *file default*: '' *optional*: *True*

insert\_max maximum insert size for a vpcr fragment

*type*: *integer default*: *10000 optional*: *True*

#### insert\_min minimal insert size for a fragment

*type*: *integer default*: *10 optional*: *True*

#### primer\_1 First primer to use

*type*: *string default*: '' *optional*: *False*

#### primer\_2 Second primer to use

*type*: *string default*: '' *optional*: *False*

#### **miscellaneous**

Backend gnumake Author Mark Fiers Creation date Wed Nov 10 07:56:48 2010 Modification date Wed Nov 10 07:56:48 2010

## **2.7.75 vpcr\_list**

Virtual PCR, based on Bowtie

#### **Commands**

clean Remove all job data, not the Moa job itself, note that this must be implemented by the template. run Predict the fragments that would be generated by a PCR

#### **Parameters**

bowtie\_db Location of the bowtie database used for the vpcr

*type*: *file*

*default*: '' *optional*: *False*

insert\_max maximum insert size for a vpcr fragment

*type*: *integer default*: *10000 optional*: *True*

insert\_min minimal insert size for a fragment

*type*: *integer default*: *10 optional*: *True*

primer\_list List of primers to check

*type*: *file default*: *{} optional*: *False*

#### **miscellaneous**

Backend gnumake Author Mark Fiers Creation date Wed Nov 10 07:56:48 2010 Modification date Wed Nov 10 07:56:48 2010

## **2.7.76 wget**

#### wget

Use WGET to download files. This template has two modi, one is set wget\_mode to mirror data, in which case both wget\_url and wget\_pattern (default \*) are used. The other modus is wget\_mode=get, when one file defined by wget\_url is downloaded. In the mirror mode it is possible to download only those files that are newer as the files already downloaded by using the wget\_timestamp parameter

## **Commands**

run Download

#### **Parameters**

pass Password for the remote site (note - this is not very safe, the password will be stored in plan text

*type*: *password default*: '' *optional*: *True*

url The url of the file to download

*type*: *string default*: *{} optional*: *False*

user Username for the remote site

*type*: *string default*: '' *optional*: *True*

## **miscellaneous**

Backend ruff Author Mark Fiers Creation date Thu, 02 Jun 2011 10:22:31 +1200 Modification date Thu, 02 Jun 2011 10:22:53 +1200

## **2.8 Moa API**

- **2.8.1 moa.template**
- **2.8.2 moa.template.provider**
- **2.8.3 moa.backend**
- **2.8.4 moa.plugin**

## **CHAPTER THREE**

# **MORE INFORMATION**

- Browse the [Moa source](https://github.com/mfiers/Moa) at [Github.](https://github.com/mfiers/Moa)
- Download a pdf version of the manual.
## **INDICES AND TABLES**

- *genindex*
- *modindex*
- *search*